# **HP2100 Simulator Usage 30-Mar-2012**

#### **COPYRIGHT NOTICE**

The following copyright notice applies to the SIMH source, binary, and documentation:

Original code published in 1993-2012, written by Robert M Supnik Copyright (c) 1993-2012, Robert M Supnik

Permission is hereby granted, free of charge, to any person obtaining a copy of this software and associated documentation files (the "Software"), to deal in the Software without restriction, including without limitation the rights to use, copy, modify, merge, publish, distribute, sublicense, and/or sell copies of the Software, and to permit persons to whom the Software is furnished to do so, subject to the following conditions:

The above copyright notice and this permission notice shall be included in all copies or substantial portions of the Software.

THE SOFTWARE IS PROVIDED "AS IS", WITHOUT WARRANTY OF ANY KIND, EXPRESS OR IMPLIED, INCLUDING BUT NOT LIMITED TO THE WARRANTIES OF MERCHANTABILITY, FITNESS FOR A PARTICULAR PURPOSE AND NONINFRINGEMENT. IN NO EVENT SHALL ROBERT M SUPNIK BE LIABLE FOR ANY CLAIM, DAMAGES OR OTHER LIABILITY, WHETHER IN AN ACTION OF CONTRACT, TORT OR OTHERWISE, ARISING FROM, OUT OF OR IN CONNECTION WITH THE SOFTWARE OR THE USE OR OTHER DEALINGS IN THE SOFTWARE.

Except as contained in this notice, the name of Robert M Supnik shall not be used in advertising or otherwise to promote the sale, use or other dealings in this Software without prior written authorization from Robert M Supnik.

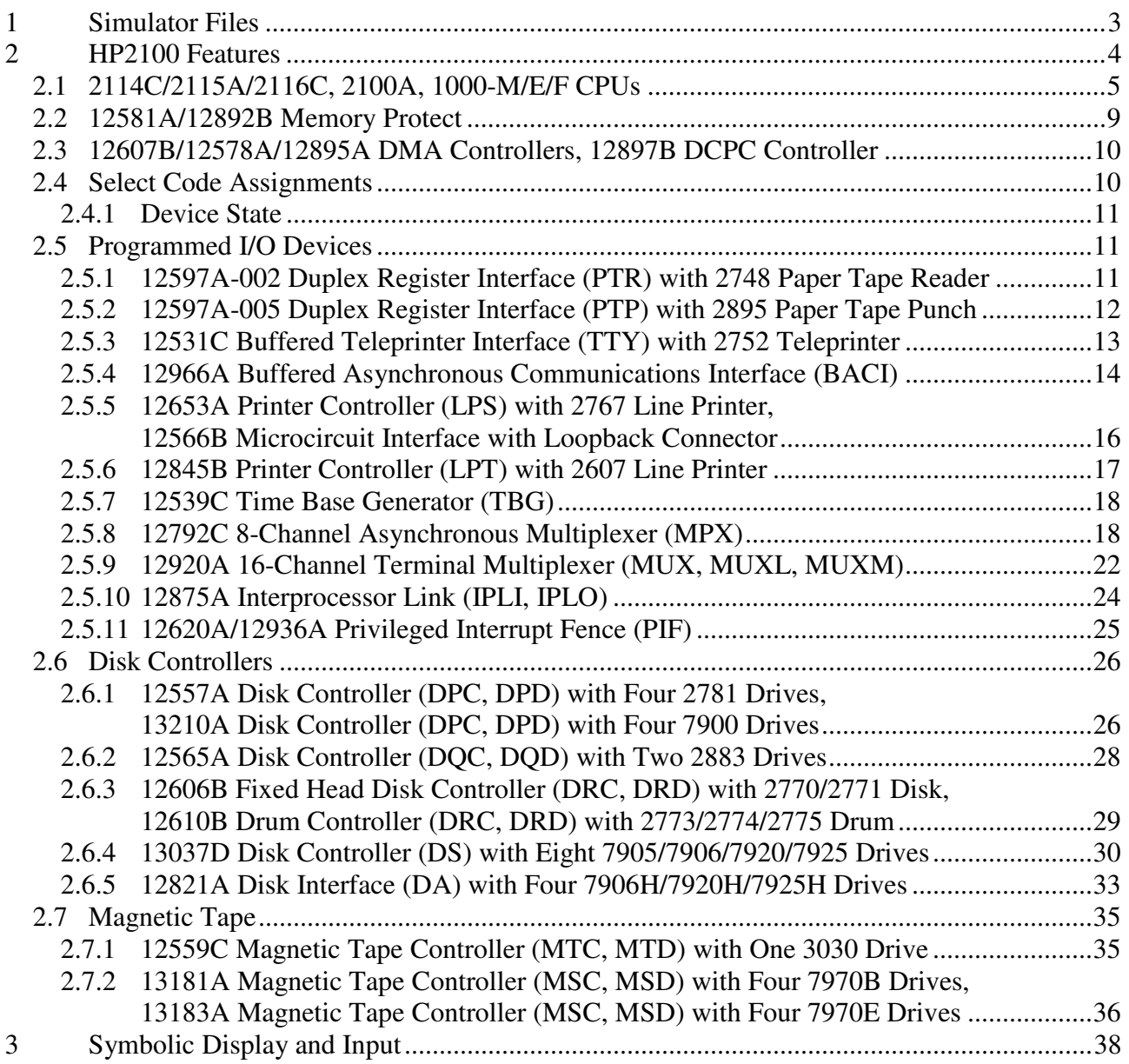

This memorandum documents the HP 2100 simulator.

# **1 Simulator Files**

sim/ scp.h sim\_console.h sim\_defs.h sim\_fio.h sim\_rev.h sim\_sock.h sim\_tape.h sim\_timer.h sim\_tmxr.h scp.c sim\_console.c sim fio.c sim\_sock.c sim\_tape.c sim\_timer.c sim\_tmxr.c sim/hp2100/ hp2100\_cpu.h hp2100\_cpu1.h hp2100\_defs.h hp2100\_fp.h hp2100\_fp1.h hp2100\_baci.c hp2100\_cpu.c hp2100\_cpu0.c hp2100\_cpu1.c hp2100\_cpu2.c hp2100\_cpu3.c hp2100\_cpu4.c hp2100\_cpu5.c hp2100\_cpu6.c hp2100\_cpu7.c hp2100\_di.c hp2100\_di.h hp2100\_di\_da.c hp2100\_fp.c hp2100\_fp1.c hp2100\_dp.c hp2100\_dq.c hp2100\_dr.c hp2100\_ds.c hp2100 ipl.c hp2100\_lps.c hp2100\_lpt.c hp2100\_mpx.c hp2100\_mt.c hp2100\_ms.c hp2100\_mux.c hp2100\_pif.c hp2100\_stddev.c  hp2100\_sys.c hp2100\_diag.txt hp\_disclib.c hp\_disclib.h

# **2 HP2100 Features**

The HP2100 simulator is configured as follows:

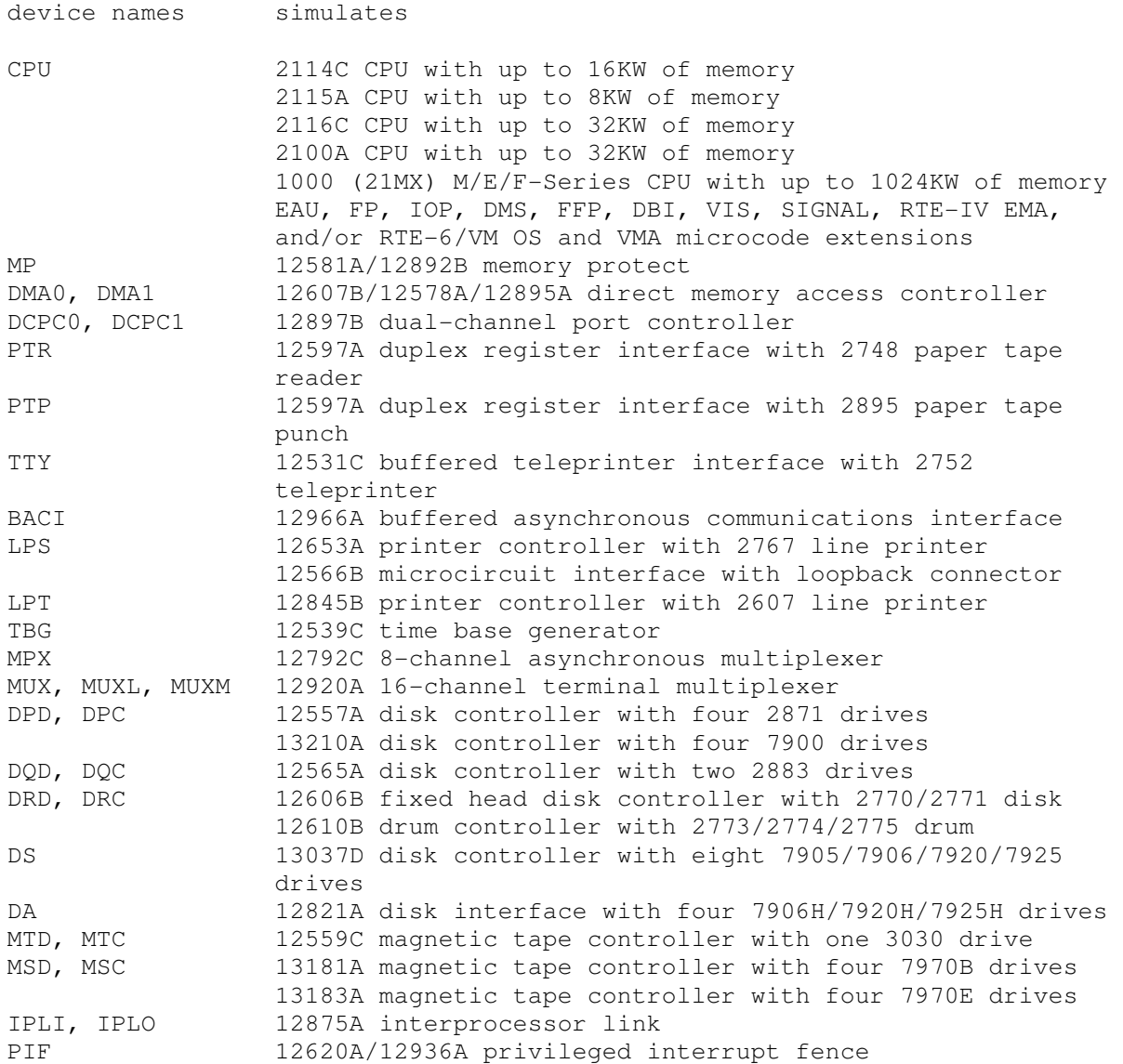

The simulator has been tested with and supports the following operating systems:

- 2000 E, F, and Access Time-Shared BASIC
- DOS-III
- RTE-II, III, IV, IVB, and 6/VM

In addition, the simulator generally passes the HP 24396 Diagnostics Suite; see hp2100\_diag.txt for details.

The simulator implements several unique stop conditions:

- Attempted execution of an undefined instruction, and STOP INST is set
- Attempted I/O to an unassigned select code, and STOP DEV is set
- More than INDMAX indirect references are detected during memory reference address decoding

The LOAD command supports standard absolute binary format. The DUMP command is not implemented.

Refer to the note in Section 2.5.1 regarding the use of the LOAD command with HP software.

# **2.1 2114C/2115A/2116C, 2100A, 1000-M/E/F CPUs**

CPU options include choice of model, memory size, and instruction sets. Several microcode options are simulated:

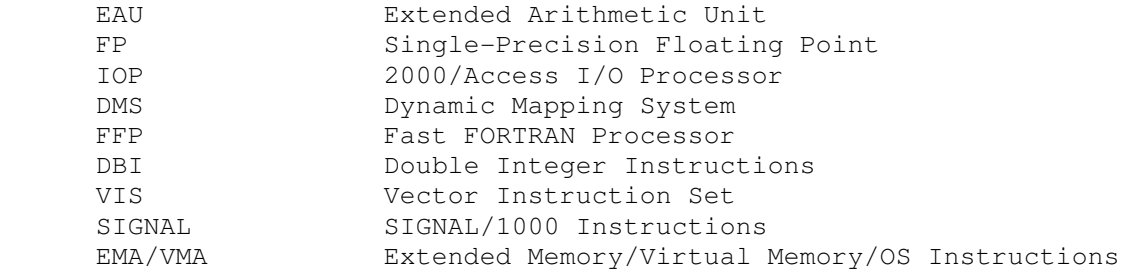

The following standard microcode is automatically enabled when the applicable 1000-Series CPU is selected:

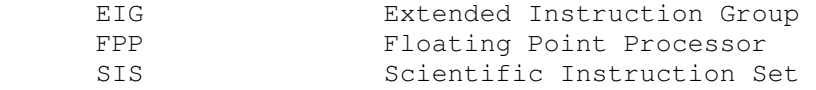

The 2100 and 1000 CPUs supported user microprogramming. Under simulation, execution on these machines of all instructions in the octal ranges 101400-101777 and 105000-105777 that are not allocated to installed firmware options will be dispatched to a user-alterable module to aid in the implementation of userwritten microcode simulations. In the absence of such simulations, execution will cause undefined instruction stops. See the comments in the  $hp2100$   $cpu0.c$  source file for details.

The general command form is:

SET {-F} CPU <option>

#### Options that may be specified are:

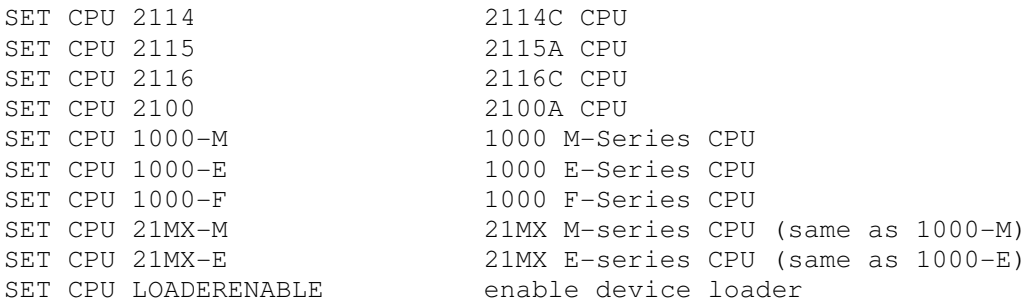

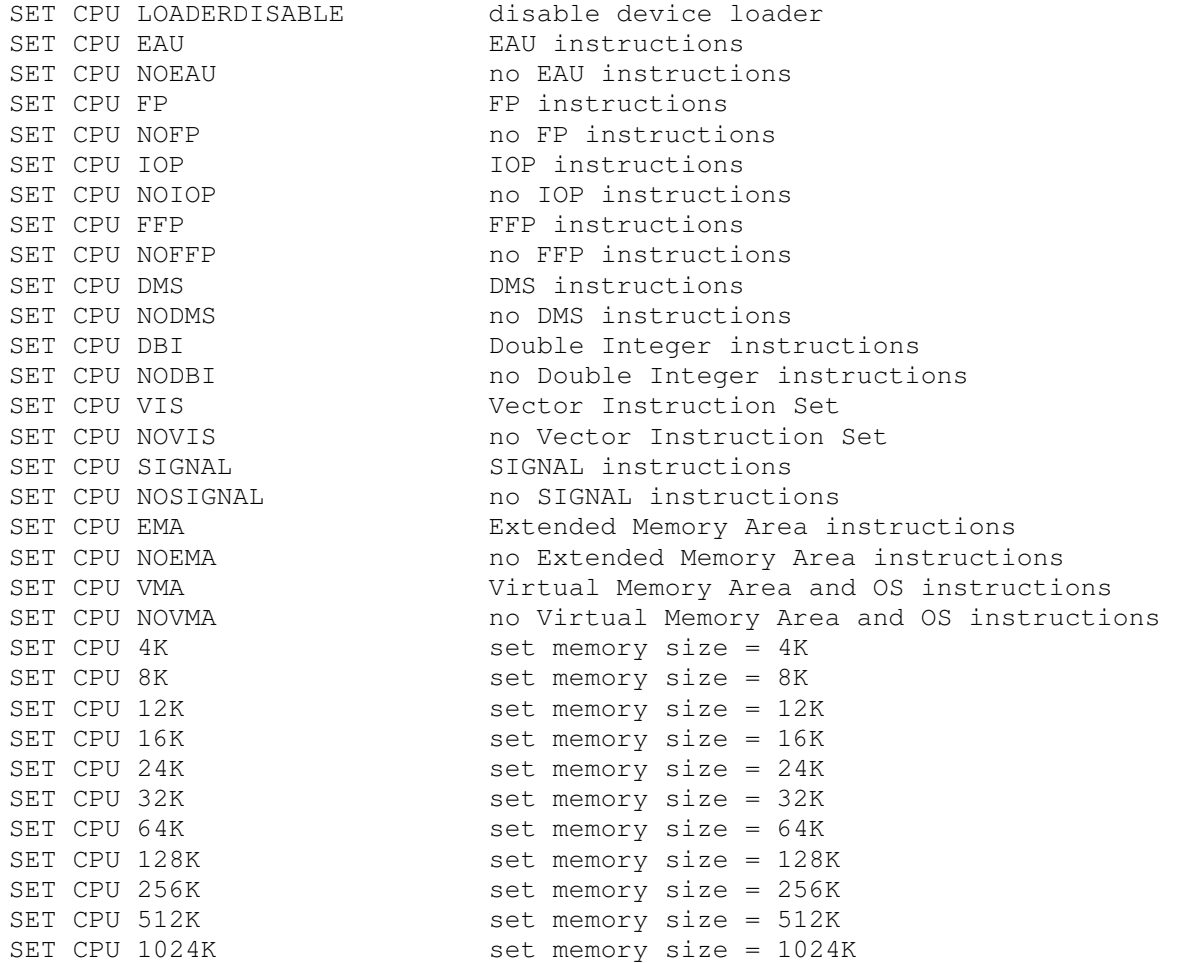

# The CPU models and feature applicability are shown in the following table:

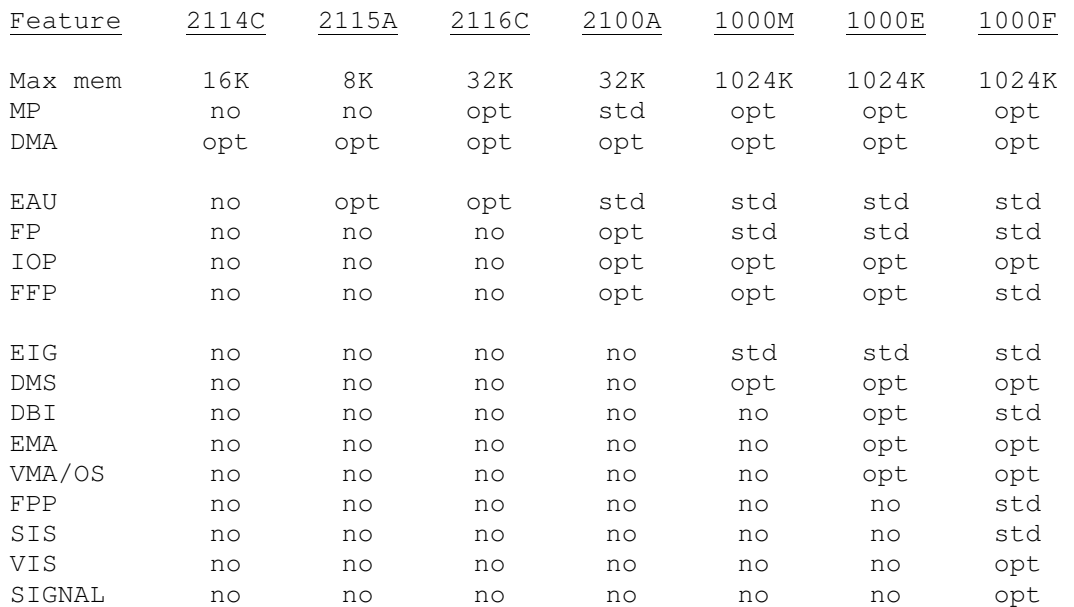

If a feature is standard for a given CPU, it cannot be disabled; if a feature is not included, it cannot be enabled.

On the 2100, the FP or FFP option and the IOP option are mutually exclusive. On the 1000-E/F, the RTE-IV EMA and RTE-6/VM VMA and OS options are mutually exclusive. On the 1000-F, the VIS and IOP options are mutually exclusive. To support CPU detection in the HP diagnostic configurator, the 1000-E/F TIMER instruction decodes as MPY on the 1000-M, and the RRR 16 instruction decodes as NOP on the 2114. The 1000-F FPP supports several undocumented instructions used by the FPP-SIS-FFP diagnostic. All other disabled or undefined instructions cause a simulator halt if STOP\_INST is set and execute as NOP if not.

Setting the CPU model establishes a consistent set of standard features and common options. Additional SET CPU commands may follow to fine-tune the desired feature set.

The 2114, 2115, 2116, and 2100 models support a protected area of memory containing an initial binary loader. The loader always resides in the highest 64 memory locations, regardless of capacity. Enabling the loader makes this area available. Disabling the loader renders this area non-existent, so that reads from the area return zero, and writes to the area are ignored. The paper tape loader, configured for select code 10, initially resides in this area when the simulator is started. The LOAD command may be used with an appropriate absolute binary file to install a different loader.

The initial memory size is set to a maximum of 32K. If the memory size is being reduced, either by setting a smaller size or by changing to a CPU with a smaller memory capacity, and the memory being truncated contains non-zero data, the simulator asks for confirmation before proceeding. The confirmation request may be suppressed by using the  $-f$  switch. Data in the truncated portion of memory is lost.

These switches are recognized when examining or depositing to CPU memory:

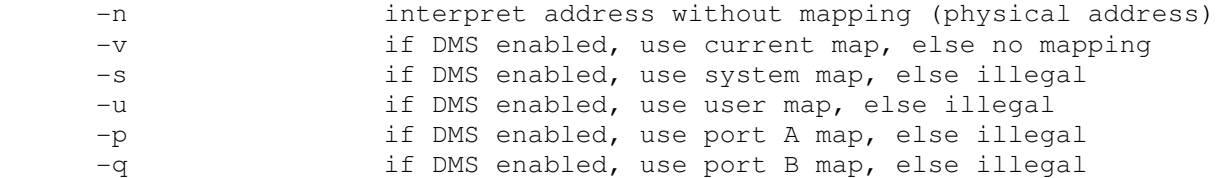

If no switch is specified, the default is to use  $-v$ , i.e., the address is virtual using the current map if DMS is enabled; otherwise the address is physical.

The simulator attempts to detect when the CPU is idle. When idle, the simulator does not use any host system processor time. Idle detection is controlled by these commands:

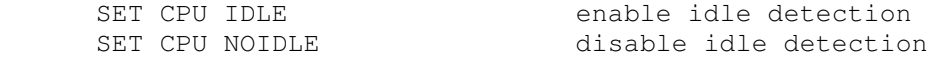

Idle detection is operating-system specific and is currently supported under all versions of the DOS and RTE operating systems. It is disabled by default.

The CPU implements four different kinds of instruction breakpoints:

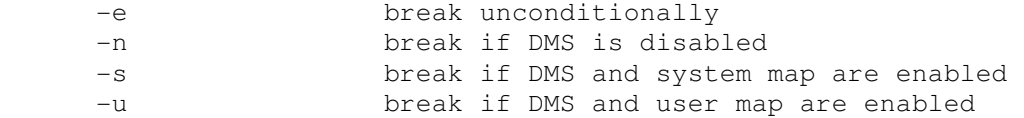

If no switch is specified, the default is to use  $-n$  if DMS is currently disabled, otherwise to use  $-s$  if the system map or  $-u$  if the user map is currently enabled. In a DMS environment, breakpoints on interrupt trap cells should specify the  $-s$  switch, as the system map will be enabled when instruction execution is attempted.

When the simulator stops after reaching a breakpoint or completing a STEP command, the current program counter (P register) value and the next instruction to execute are displayed. For example:

```
 Simulation stopped, P: 03306 (JMP 3311) 
sim>
```
If an interrupt is pending, however, the instruction contained in the trap cell corresponding to the highestpriority interrupting device will be displayed instead:

```
Simulation stopped, P: 03306 (IAK 11: JSB 1644, I)
sim>
```
This indicates that when simulation resumes, the device with select code 11 will receive the interrupt acknowledgement, and JSB 1644, I will be executed. Note that P does not change when an interrupt occurs and a trap cell instruction is executed.

The CPU may be configured to send debugging information to the previously enabled debug output device using these commands:

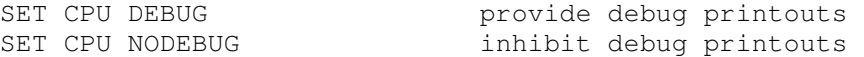

Six debug flags that control the reporting level are supported:

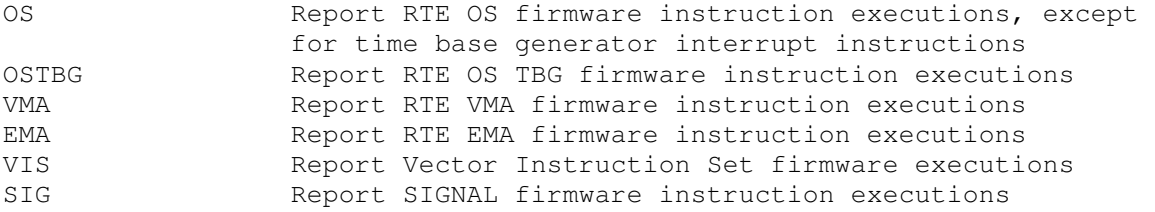

Because the time base generator interrupts 100 times per second and executes three firmware instructions per interrupt, a large number of debug statements can be produced very quickly. Therefore, tracing of these sequences must be enabled separately from the other operating system accelerator instructions.

CPU registers include the visible state of the processor and control registers for the interrupt system.

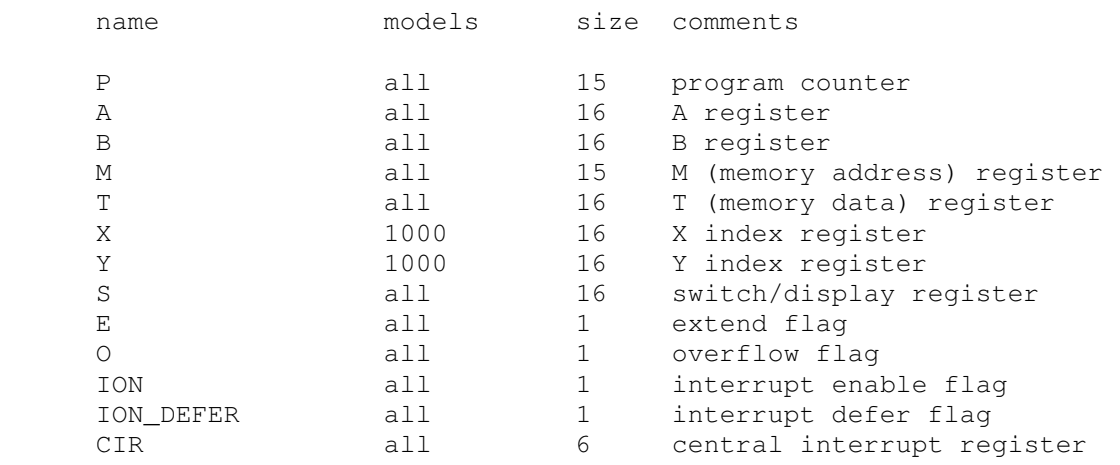

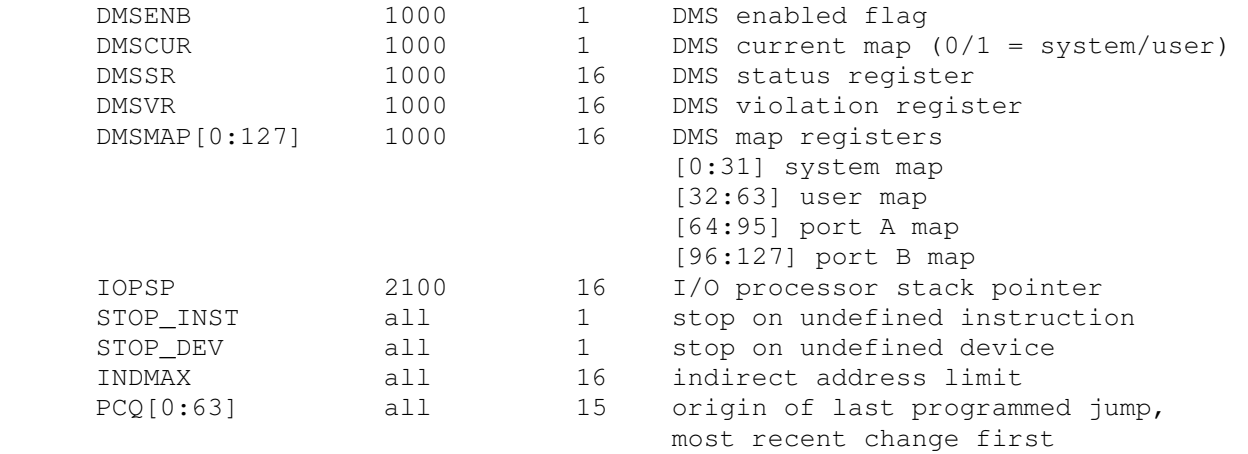

BOOT CPU implements the 1000 Initial Binary Loader facility. The IBL is controlled by the switch register S. S<15:14> selects the device to boot:

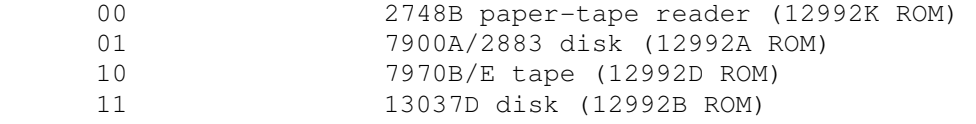

For the 7900A/2883 only, S<13:12> specifies the type of disk:

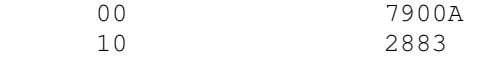

S<11:6> contains the select code. If the device has two select codes, S<11:6> specifies the lower one. S<5:3> are passed to the bootstrap program. S<2:0> specify options for the boot loader. The IBL will not report an error if the select code in S<11:6> is incorrect.

# **2.2 12581A/12892B Memory Protect**

Memory protect is standard equipment on the 2100 (although it may be disabled by removing a jumper) and optional on the 2116 and 1000. The following registers are implemented:

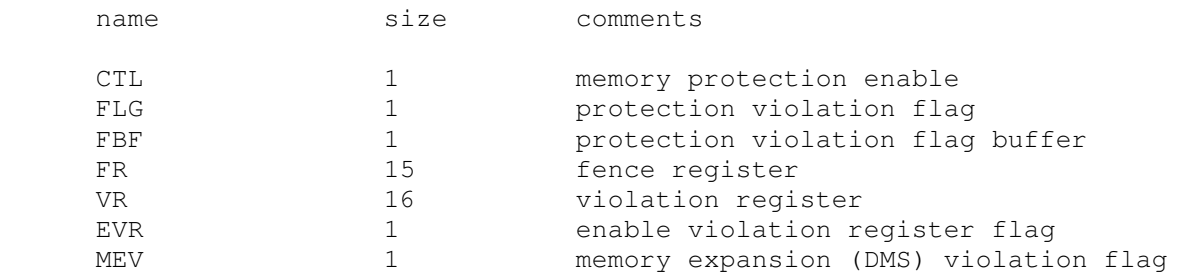

The 1000 memory protect card (12892B) has three feature options that are implemented by jumper settings. These are controlled by the following commands:

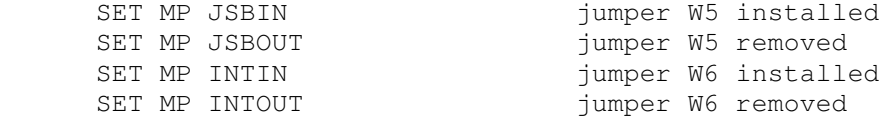

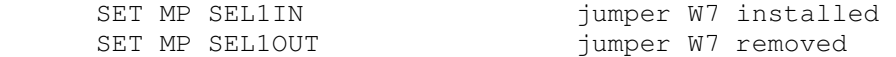

W5 determines whether JSB instructions referencing memory locations 0 and 1 are legal (installed) or illegal (removed). W6 controls whether the first three levels of indirect addressing hold off (installed) or permit (removed) pending interrupts. W7 determines whether I/O instructions referencing select codes other than 1 are legal (installed) or illegal (removed); note that I/O instructions referencing select code 1 are legal, and HLT instructions are illegal, regardless of the setting of W7.

The default configuration is JSB (W5) installed, INT (W6) installed, and SEL1 (W7) removed, providing compatibility with the 2116 and 2100 memory protect cards.

# **2.3 12607B/12578A/12895A DMA Controllers, 12897B DCPC Controller**

The direct memory access/dual channel port controller is an option for all CPUs. The 12607B DMA controller provides one channel, DMA0, on the 2114. The other DMA/DCPC controllers provide two channels (DMA0 and DMA1 on the 2115, 2116, and 2100, or DCPC0 and DCPC1 on the 1000). Each channel has the following visible state:

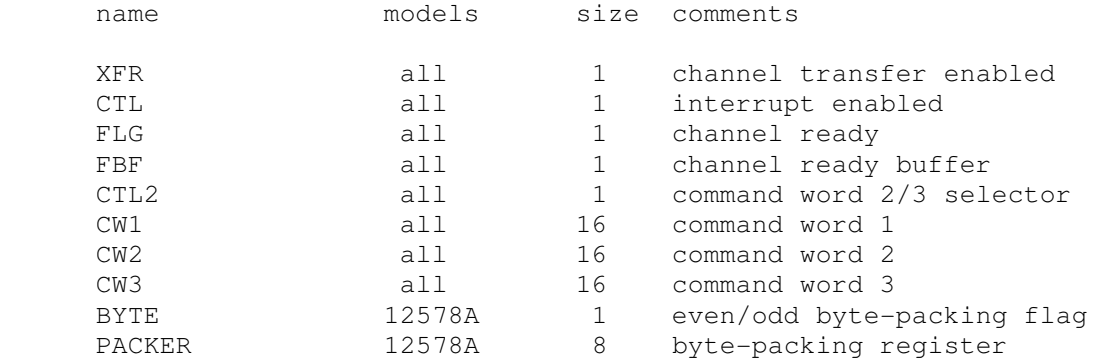

# **2.4 Select Code Assignments**

HP 21xx/1000 I/O interfaces receive their select code assignments from the backplane slot into which they are plugged. Thus, select code assignments vary considerably from system to system and software package to software package. The HP2100 simulator supports dynamic select code assignment. To show the current select code assigned to a device, use the  $SHOW < dev > SC$  command:

```
 sim> SHOW PTR SC 
select code=10
```
To change the select code, use the  $SET < dev > SC = < num >$  command:

```
 sim> SET PTR SC=30 
sim> SHOW PTR SC 
select code=30
```
The new select code must be in the range 10-77 octal. For devices with two select codes,  $\langle \text{num} \rangle$  specifies the lower number; the higher is automatically set to  $\langle \text{num} \rangle + 1$ . If a select code conflict occurs, the simulator will report the error when program execution is attempted.

The hardware requires that no empty slots exist between interface cards. This is not required under simulation; empty slots behave as though they contain HP 12777A Priority Jumper Cards.

## **2.4.1 Device State**

All devices other than the CPU and TTY may be disabled or enabled. Disabling a device simulates removing the associated interface from the CPU card cage. To disable or enable a device, use:

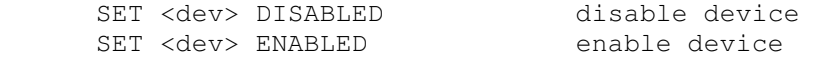

For devices with more than one select code, disabling or enabling any device in the set disables or enables all of the devices.

Devices consisting of multiple addressable units connected to a controller typically allow the units to be individually enabled or disabled. Disabling simulates disconnecting the associated unit from the controller. The commands to set units enabled and disabled are:

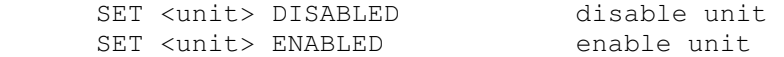

Some devices and units allow simulation of power-down conditions. Power settings are controlled by these commands:

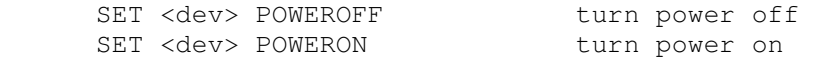

Peripherals that provide operator-selectable disconnection, typically via an "offline" switch, provide these simulation equivalents:

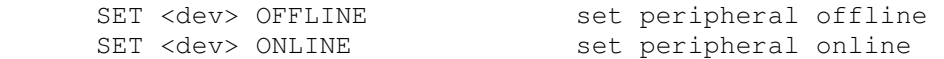

# **2.5 Programmed I/O Devices**

### **2.5.1 12597A-002 Duplex Register Interface (PTR) with 2748 Paper Tape Reader**

The paper tape reader (PTR) reads data from a disk file. The POS register specifies the number of the next data byte to read. Thus, by changing POS, the user can backspace or advance the reader. For example, setting POS to 0 rewinds the attached tape.

For diagnostic purposes, a tape loop may be simulated with the commands:

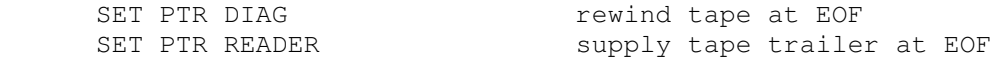

The paper tape reader supports the BOOT command. BOOT PTR copies the HP 12992K boot loader ROM into memory and starts it running. The switch register (S) is modified automatically to the value expected by the loader:

 $<15:14>$  = 00

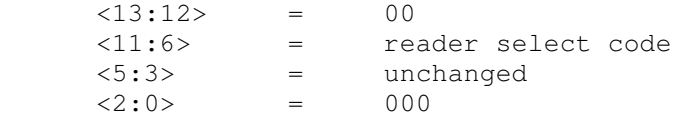

Usage note: the LOAD command does not alter the A and B registers, whereas BOOT PTR leaves A and B set to zero after a successful load. BOOT PTR is preferred when loading HP software that may depend on the initial values of the A and B registers.

The paper tape reader implements these registers:

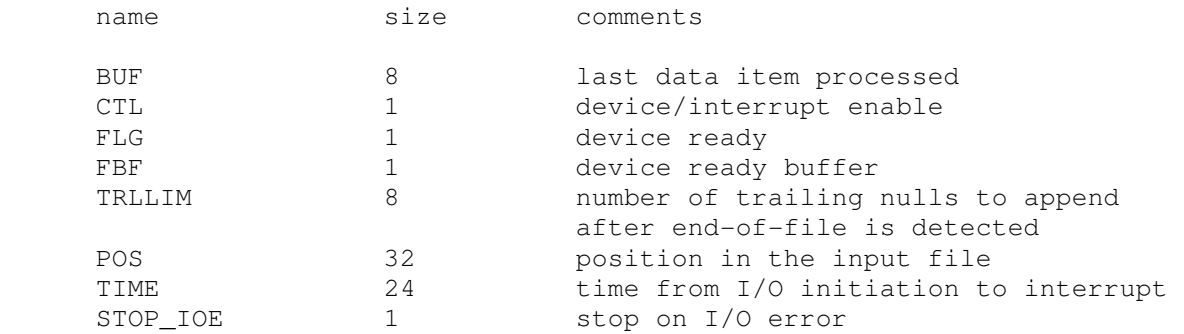

The TRLLIM register specifies the number of nulls to supply as paper tape trailer when EOF is detected. If input is attempted when TRLLIM is set to zero or the count is exhausted, the reader will hang.

Error handling is as follows:

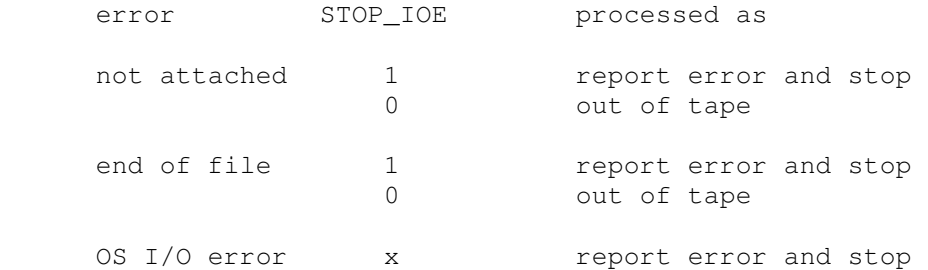

# **2.5.2 12597A-005 Duplex Register Interface (PTP) with 2895 Paper Tape Punch**

The paper tape punch (PTP) writes data to a disk file. The POS register specifies the number of the next data item to be written. Thus, by changing POS, the user can backspace or advance the punch.

The paper tape punch implements these registers:

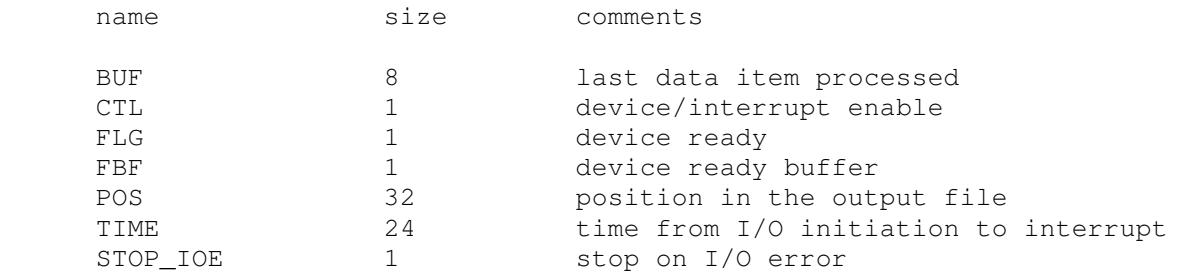

Error handling is as follows:

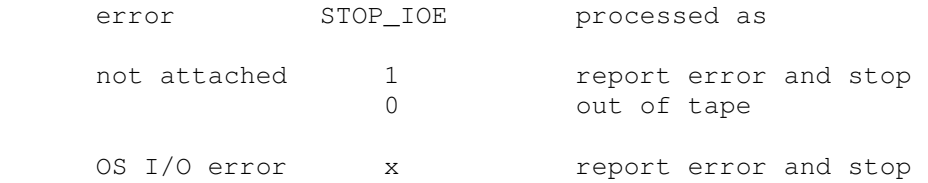

# **2.5.3 12531C Buffered Teleprinter Interface (TTY) with 2752 Teleprinter**

The console teleprinter has three units: keyboard (unit 0), printer (unit 1), and punch (unit 2). The keyboard reads from the console keyboard; the printer writes to the simulator console window. The punch writes to a disk file. The keyboard and printer units (TTY0, TTY1) can be set to one of four modes: UC, 7P, 7B, or 8B:

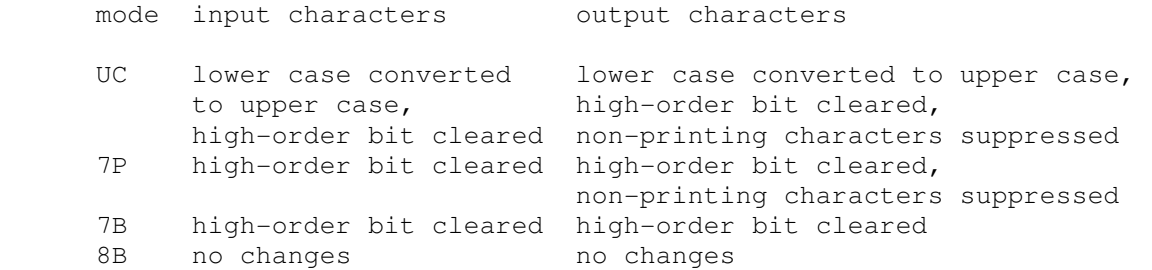

The default mode is UC.

Some HP software systems expect the console to transmit line-feed automatically following carriage-return. This feature is enabled with:

SET TTY AUTOLF

and disabled with:

SET TTY NOAUTOLF

The console teleprinter implements these registers:

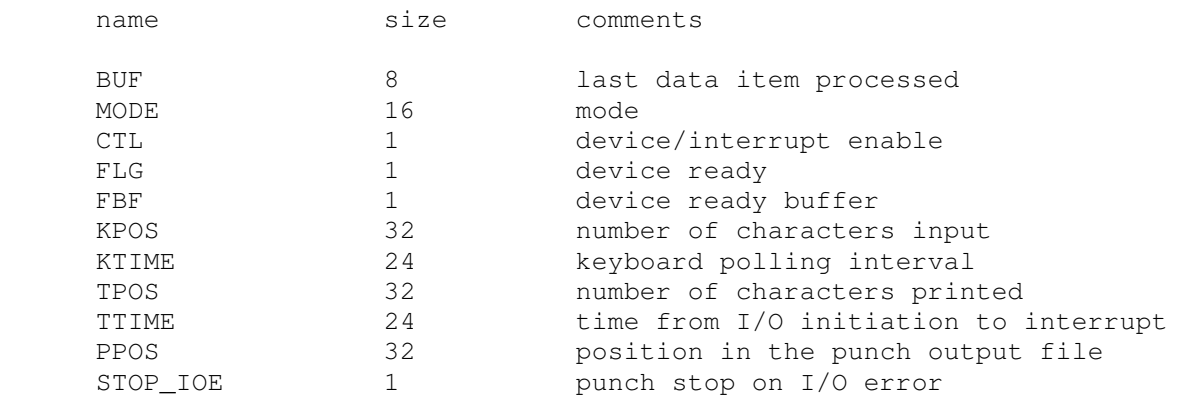

#### Error handling for the punch is as follows:

error STOP\_IOE processed as

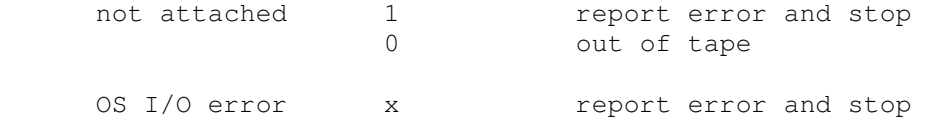

### **2.5.4 12966A Buffered Asynchronous Communications Interface (BACI)**

The BACI was designed specifically to interface HP 264x and HP 262x CRT terminals to the HP 1000 via hardwired and modem connections. It contains a 128-byte FIFO to support block-mode reads from the terminals. Under simulation, it connects with an HP terminal emulator via Telnet to a user-specified port. The ATTACH command specifies the port to be used, and DETACH disconnects the port:

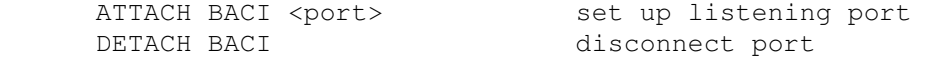

where  $\langle$  port> is a decimal number between 1 and 65535 that is not being used for other TCP/IP activities. Once the BACI is attached and the simulator is running, the specified port will be monitored for Telnet connections. The port may be forcibly disconnected from its associated Telnet session with:

SET BACI DISCONNECT terminate Telnet session

Connections remain open until disconnected by the Telnet client, by a DETACH BACI command, or by a SET BACI DISCONNECT command.

A diagnostic mode is provided for use with the 12966-16001 Asynchronous Data Set diagnostic:

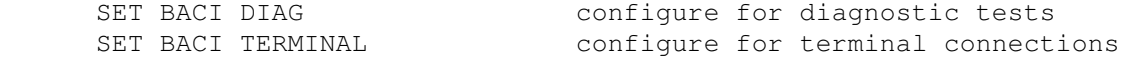

Enabling the diagnostic mode simulates the installation of the HP 12966-60003 diagnostic test (loopback) connector onto the 12966A card. Enabling terminal mode simulates the installation of the HP 12966-60008 (264x terminal) connector and RS-232 cable.

The BACI supported fifteen programmable baud rates from 50 to 9600 baud, as well as an external rate determined by the connected terminal, which was usually set for 9600 baud as well. The simulator can be set to model the actual transmission times (in machine instructions elapsed per character), or it can be set to operate substantially faster with these commands:

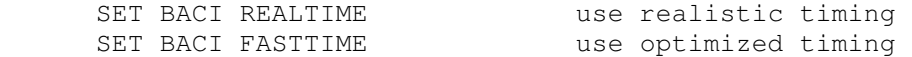

Setting the BACI to fast timing enables three optimizations. First, buffered characters are transferred via Telnet in blocks, rather than a character at a time. Second, ENQ/ACK handshaking is done locally, without involving the Telnet client. Third, reception of characters entered during output operations is delayed until after the first ENQ/ACK handshake at the end of the line; this significantly improves break-mode response under RTE.

Many HP operating systems require command input in upper case, although mixed-case output is supported. As an aid to avoid toggling the host keyboard in and out of CAPS LOCK mode, the BACI provides this function locally:

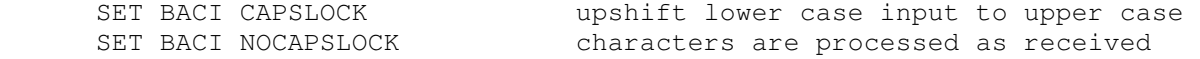

Logging of BACI output to a file may be turned on and off with the following commands:

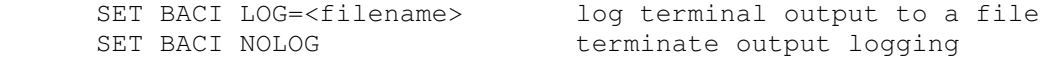

Information about BACI operation is provided by these commands:

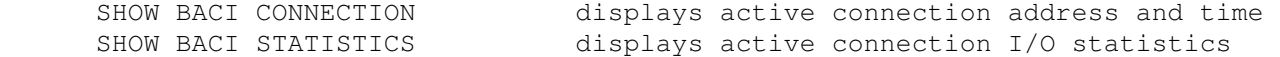

The BACI may be configured to send debugging information to the previously enabled debug output device by using these commands:

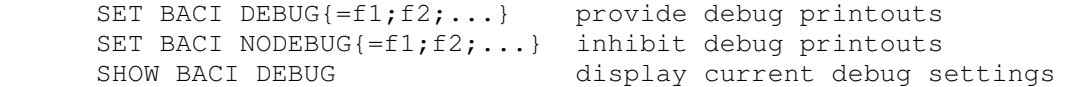

Four debug flags that control various levels of reporting are supported:

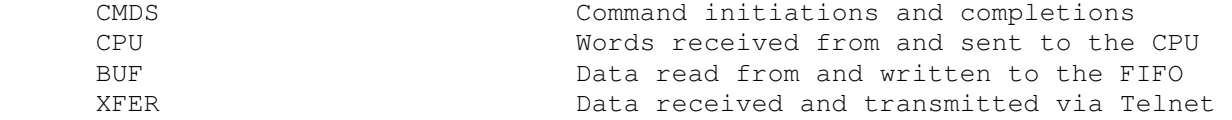

If individual flags are not specified in the SET BACI DEBUG and SET BACI NODEBUG commands, then all reporting levels are implied.

#### The BACI implements these registers:

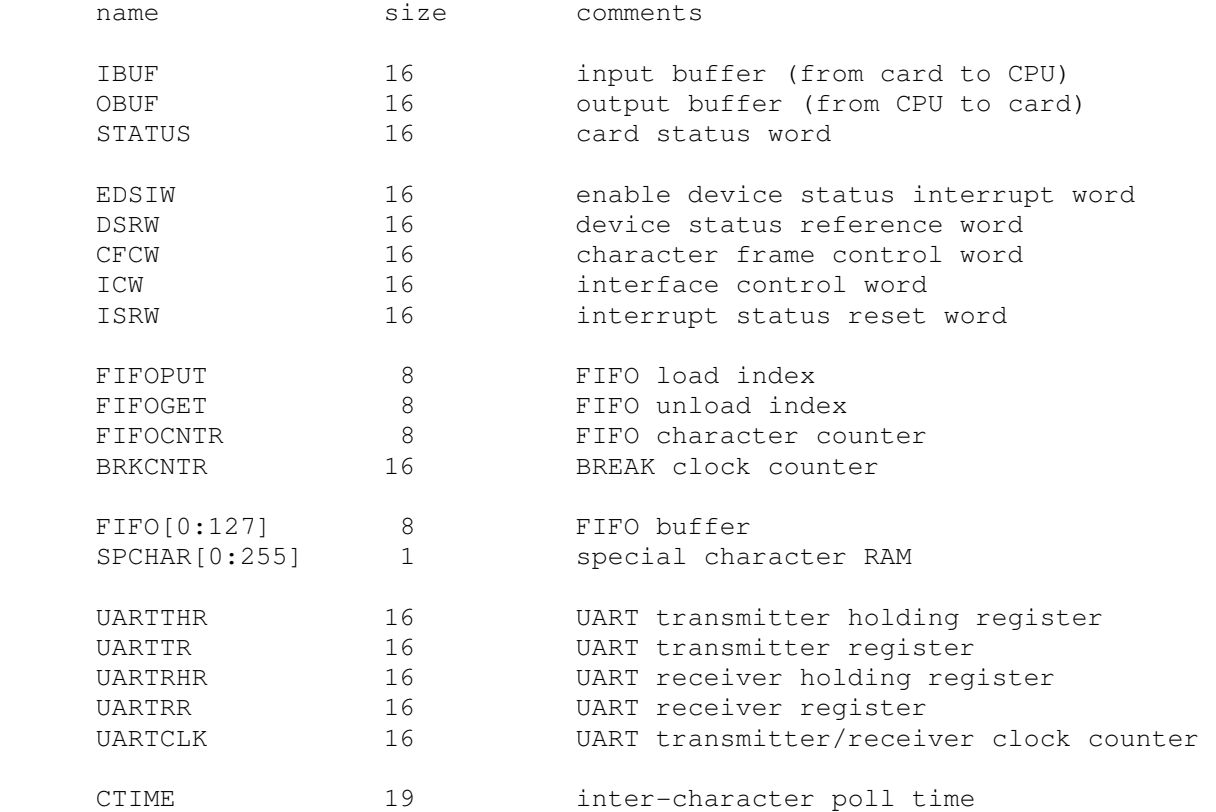

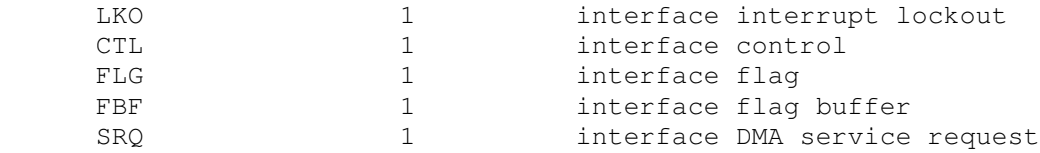

While the BACI can connect to generic Telnet clients, RTE drivers for the BACI required the use of HP terminals. QCTerm, a free HP 700/92 terminal emulator for Windows, is available from AICS Research at http://www.aics-research.com/qcterm/.

## **2.5.5 12653A Printer Controller (LPS) with 2767 Line Printer, 12566B Microcircuit Interface with Loopback Connector**

The 2767 line printer uses the 12653A line printer interface as its controller. As a line printer, LPS writes data to a disk file. The POS register specifies the number of the next data item to be written. Thus, by changing POS, the user can backspace or advance the printer.

The line printer responds to SET LPS POWEROFF as if the power were removed or the printer cable were disconnected, and to DETACH LPS as if the paper were out. It also provides these additional state commands:

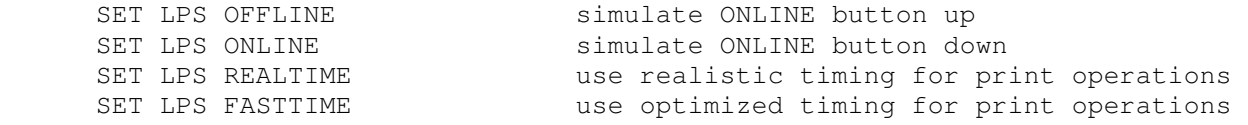

As a 12566B microcircuit interface, LPS provides the test device for running several of the HP diagnostics. Printer mode versus diagnostic mode is controlled by the commands:

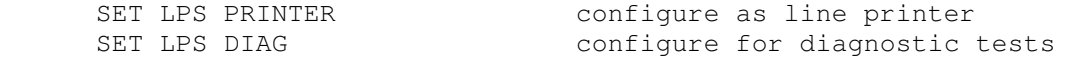

In diagnostic mode, LPS simulates the installation of the HP 1251-0332 diagnostic test (loopback) connector onto the 12566B card and the setting of the appropriate card jumpers for the diagnostic.

LPS may be configured to send debugging information to the previously enabled debug output device using these commands:

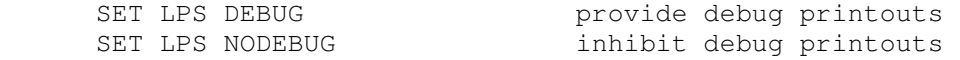

Diagnostic information includes characters supplied to and status received from the interface, as well as data transfer initiations and completions.

The 12653A is disabled by default.

The 12653A implements these registers:

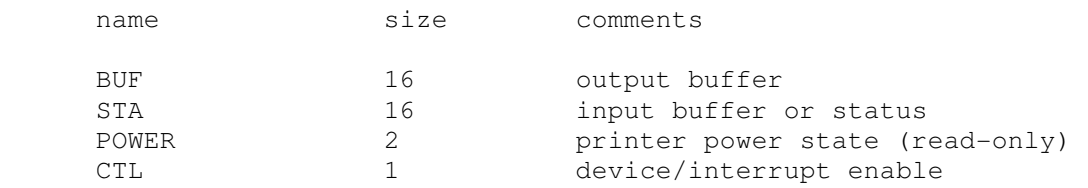

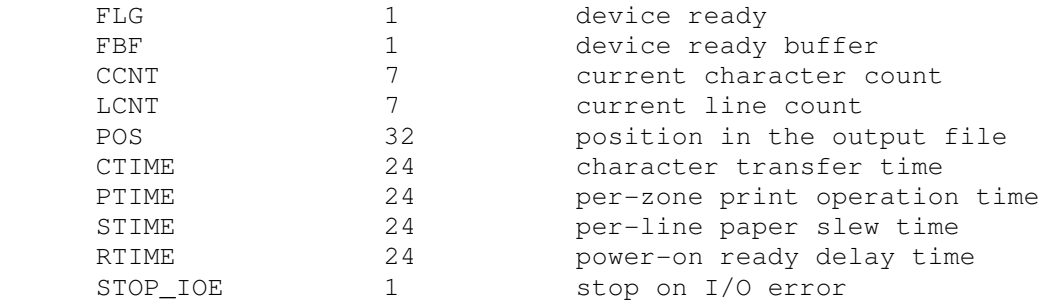

#### In printer mode, error handling is as follows:

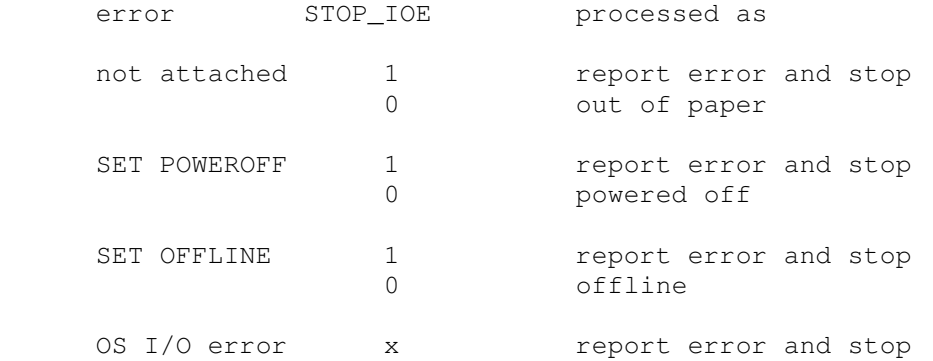

With STOP\_IOE set to 0, output performed when the device is powered off or offline will initiate but then hang, waiting for the device to be returned online. When it is, the output operation will complete.

In diagnostic mode, there are no errors; data sent to the output buffer is looped back to the status register immediately.

# **2.5.6 12845B Printer Controller (LPT) with 2607 Line Printer**

The line printer (LPT) writes data to a disk file. The POS register specifies the number of the next data item to be written. Thus, by changing POS, the user can backspace or advance the printer.

The line printer responds to SET LPT POWEROFF as if the power were removed or the printer cable were disconnected and DETACH LPT as if the paper were out. It also provides these additional state commands:

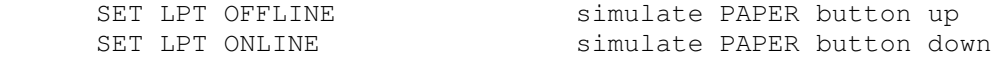

The line printer implements these registers:

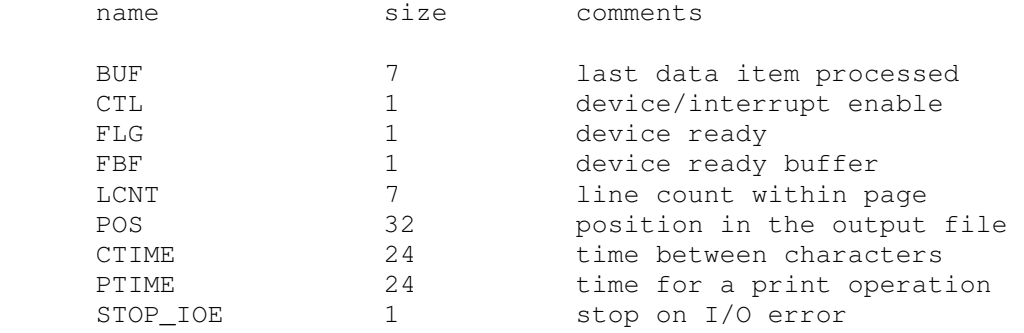

#### Error handling is as follows:

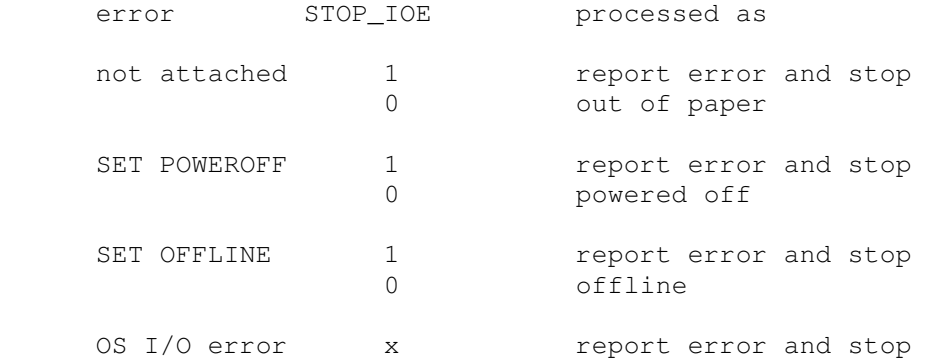

With STOP IOE set to 0, output performed when the device is powered off or offline will initiate but then hang, waiting for the device to be returned online. When it is, the output operation will complete.

# **2.5.7 12539C Time Base Generator (TBG)**

The time base generator (TBG) may be set for diagnostic mode:

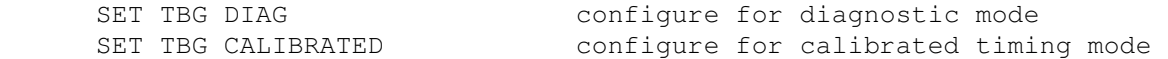

Diagnostic mode corresponds to setting jumper W2 to position "B." This turns off autocalibration and divides the longest time intervals down by 1000.

The time base generator implements these registers:

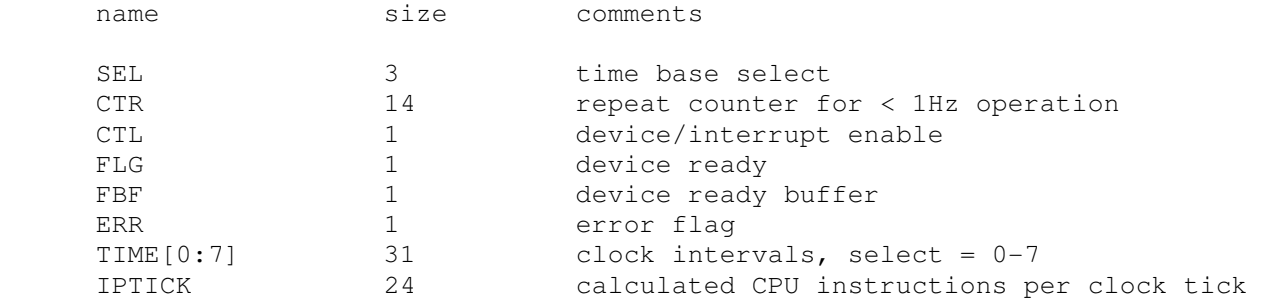

The time base generator autocalibrates; the clock interval is adjusted up or down so that the clock tracks actual elapsed time. Operation at the fastest rates (100 microseconds, 1 millisecond) is not recommended.

# **2.5.8 12792C 8-Channel Asynchronous Multiplexer (MPX)**

The 12792C was an eight-line asynchronous serial multiplexer that connected terminals, modems, serial printers, and other devices that used the RS-232 standard to the CPU. It used an on-board Z80 microprocessor and provided input and output buffering to support block-mode reads from HP 264x and 262x terminals. The card handled character editing, echoing, and read-terminator detection, reducing the load on the CPU. Under simulation, it connects with HP terminal emulators via Telnet to a user-specified port.

#### **2.5.8.1 MPX Device Commands**

The ATTACH command specifies the Telnet port to be used to establish connections, and DETACH disconnects both the multiplexer control and all line sessions:

 ATTACH MPX <port> set up listening port DETACH MPX disconnect multiplexer and all lines

...where  $\langle$  port> is a decimal number between 1 and 65535 that is not being used for other TCP/IP activities. Once the multiplexer is attached and the simulator is running, the specified port will be monitored for Telnet connections.

The order in which connections are assigned to multiplexer lines may be specified and displayed with these commands:

 SET MPX LINEORDER=l1{;l2;...} set line connection order SHOW MPX LINEORDER show line connection order

...where  $\langle \ln \rangle$  may be a single line number or a range of line numbers of the form  $m-n$ . Telnet connections to the listening port will be assigned to multiplexer lines in the sequence specified. In the absence of a SET MPX LINEORDER command, connections will be assigned by default in ascending line order. The default order may be reestablished by specifying this command:

SET MPX LINEORDER=ALL restore default ascending connection order

A multiplexer line may be forcibly disconnected from its associated Telnet session with:

SET MPX DISCONNECT=<n> terminate Telnet session on line <n>

Connections remain open until disconnected by the Telnet client, by a DETACH MPX command, or by a SET MPX DISCONNECT command.

Information about multiplexer operation is provided by these commands:

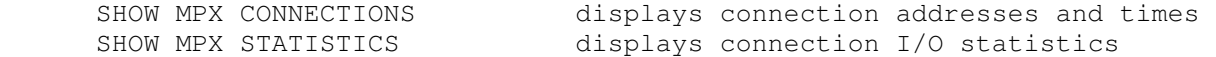

The multiplexer may be configured to send debugging information to the previously enabled debug output device by using these commands:

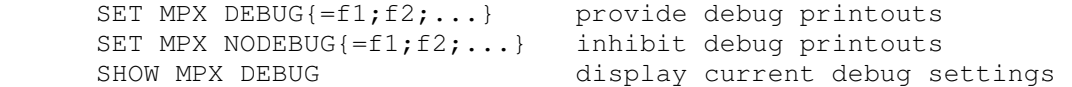

Four debug flags that control various levels of reporting are supported:

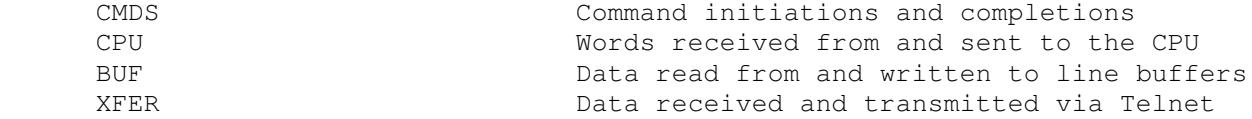

If individual flags are not specified in the SET MPX DEBUG and SET MPX NODEBUG commands, then all reporting levels are implied.

#### **2.5.8.2 MPX Line Commands**

The 12792C supported twelve programmable baud rates from 50 to 19200 baud. The simulator can be set to model the actual transmission times (in machine instructions elapsed per character), or it can be set to operate substantially faster with these commands:

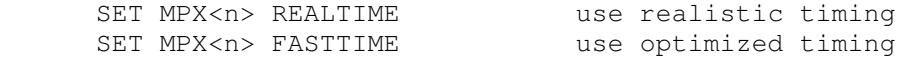

...where  $\langle n \rangle$  is the desired line number. Setting the multiplexer to fast timing enables three optimizations. First, buffered characters are transferred via Telnet in blocks, rather than a character at a time. Second, ENQ/ACK handshaking is done locally, without involving the Telnet client. Third, when editing and echo is enabled, entering BS echoes a backspace, a space, and a backspace, and entering DEL echoes a backslash, a carriage return, and a line feed, providing better compatibility with prior RTE terminal drivers.

Many HP operating systems require command input in upper case, although mixed-case output is supported. As an aid to avoid toggling the host keyboard in and out of CAPS LOCK mode, the multiplexer provides this function locally:

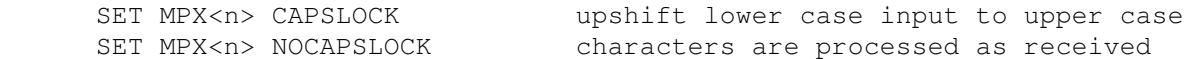

Logging of multiplexer output to a file may be turned on and off with the following commands:

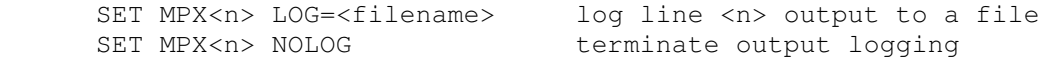

#### **2.5.8.3 MPX Implementation**

The multiplexer is simulated with ten units:

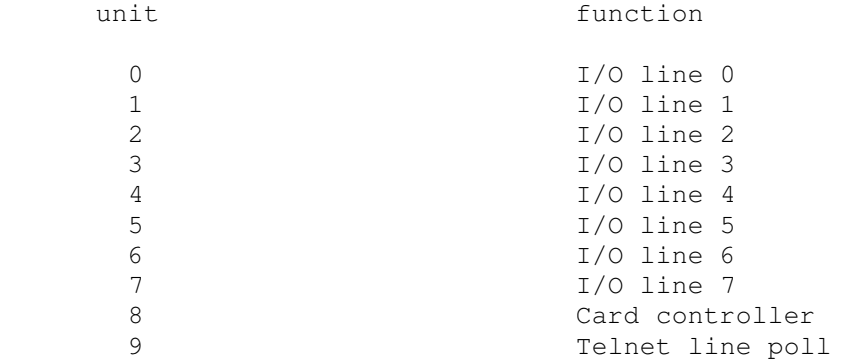

Units 8 and 9 are disabled so that they do not appear in the normal unit list, but they will appear in the simulator event queue.

There were four major revisions to the multiplexer firmware, designated revisions A-D. Revisions A-C had an upward-compatible command set and were supported under RTE-M, RTE-IVB, and RTE-6/VM. Revision D implemented completely different commands, required different RTE drivers, and was supported only under RTE-6/VM. This simulation implements revision C.

Revisions B and C added support for the 37214A Systems Modem subsystem and the RTE-A Virtual Control Panel (VCP), as the same firmware was used in the A-Series version of the multiplexer (HP 12040B/C). Under simulation, the modem commands return status codes indicating that no modems are present, and the VCP commands are not implemented.

After pressing the CPU front-panel PRESET button or executing a  $CLC$  0, the multiplexer would enter "echoplex" mode. In this mode, each line would default to 9600 baud, 8 bits per character, 1 stop bit, no parity, and would echo characters as received. Echoplex is implemented under simulation; until a line is configured by the appropriate RTE driver control call, characters entered in a Telnet session will be echoed.

The 12792C had two baud-rate generators that were assigned to lines by the wiring configuration in the I/O cable connector hood. Two counter/timer circuits were used to implement the BRGs for all eight lines. For lines connected to the same BRG, only subsets of the configurable rates were allowed, and assigning mutually incompatible rates caused corruption of the rates on lines assigned earlier. Under simulation, any baud rate may be assigned to any line without interaction.

While the multiplexer can connect to generic Telnet clients, RTE programs generally assumed the use of HP terminals. QCTerm, a free HP 700/92 terminal emulator for Windows, is available from AICS Research at http://www.aics-research.com/qcterm/.

The multiplexer does not support  $\text{save}$  and  $\text{restore}$ . All open connections are lost when the simulator shuts down.

#### **2.5.8.4 MPX Registers**

The multiplexer implements these registers:

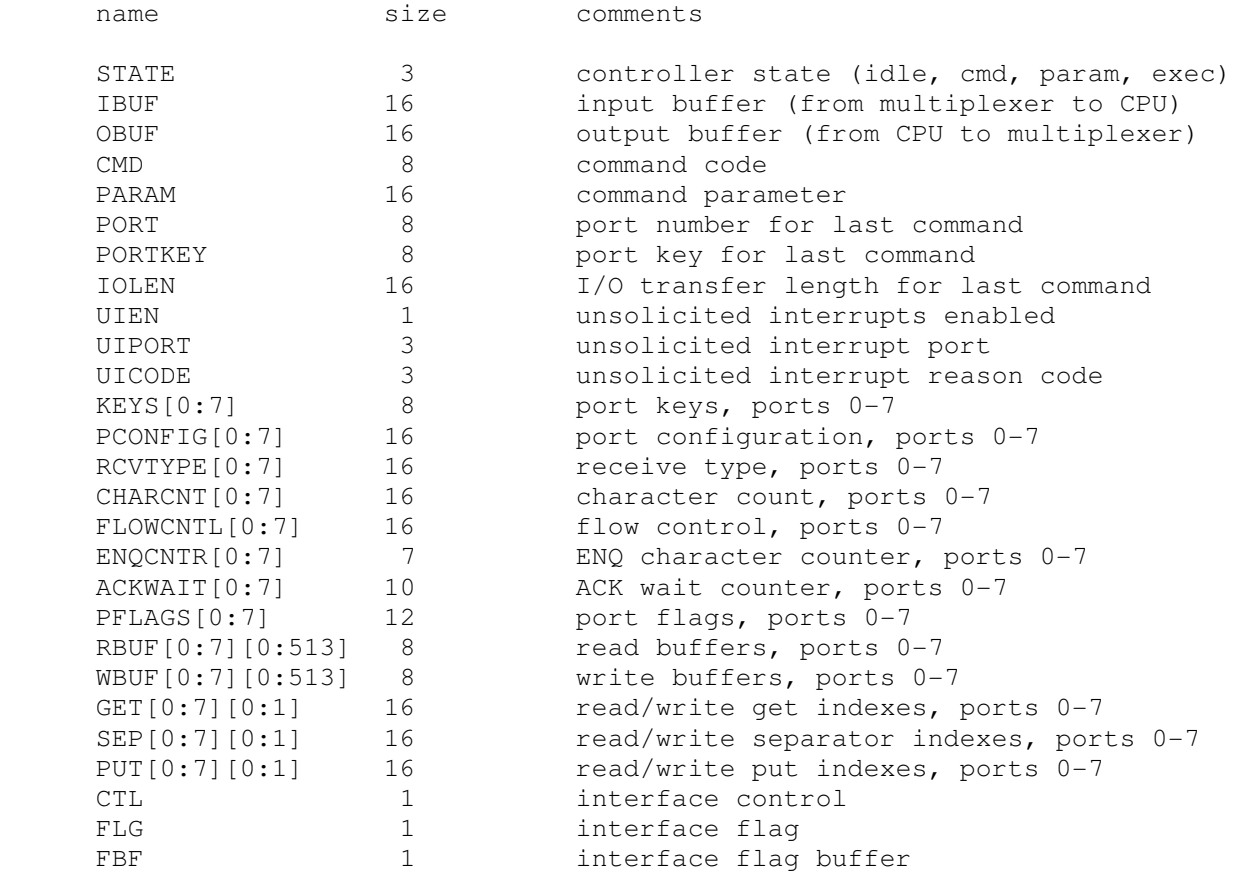

## **2.5.9 12920A 16-Channel Terminal Multiplexer (MUX, MUXL, MUXM)**

The 12920A is a 16-line terminal multiplexer, with five additional receive-only diagnostic lines. It consists of three devices:

 MUX scanning logic (corresponds to the upper data card) MUXL individual lines (corresponds to the lower data card) MUXM modem control and status logic (corresponds to the control card)

The MUX performs input and output through Telnet sessions connected to a user-specified port. The ATTACH command to the scanning logic specifies the port to be used:

ATTACH MUX <port> set up listening port

where  $\langle$  port> is a decimal number between 1 and 65535 that is not being used for other TCP/IP activities.

Each line (each unit of MUXL) can be set to one of four modes: UC, 7P, 7B, or 8B:

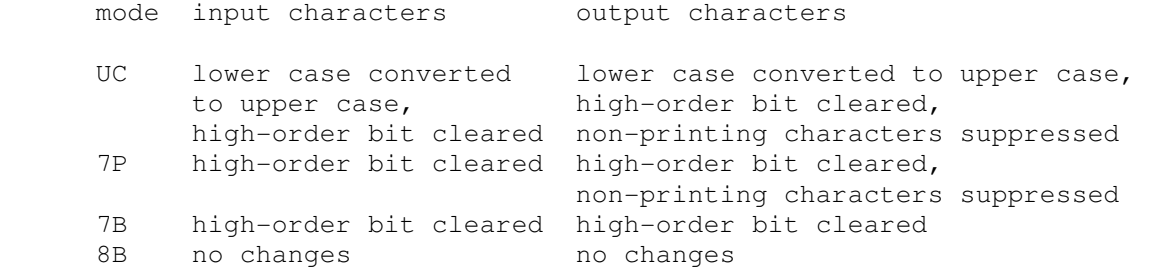

The default mode is UC. If the MUX is used with RTE driver DVS00 and logical driver LDV05, or DOS driver DVR73 and logical drivers PMT01 or PMT02, the mode must be changed to 7B or 8B to allow ESC, DC1, and ENQ characters to pass through to the terminal. Alternatively, the SET CONSOLE PCHAR command may be used to redefine the set of printable characters. Modes UC and 7P are compatible with DVS00 and DVR73 using the default logical driver.

In addition, each line supports the DATASET option:

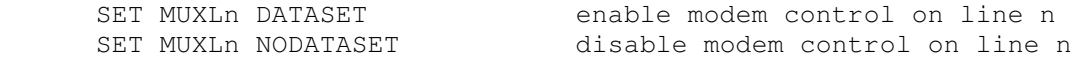

When modem control is enabled, a connected line that has DTR (command bit C1) high will set CD (status bit S2) in the line status, and a programmed drop of the DTR line will disconnect the Telnet session.

Finally, each line supports output logging:

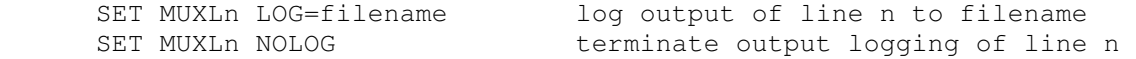

Terminating logging also closes the log file.

The modem controls model a simplified Bell 103A dataset with just four lines: data terminal ready and request to send from the computer to the data set, and carrier detect and data set ready from the data set to the computer. There is no ring detection. A new Telnet connection sets data set ready and is established whether data terminal ready is set or not.

Once MUX is attached and the simulator is running, the multiplexer listens for connections on the specified port. It assumes that the incoming connections are Telnet connections. The connections remain open until disconnected either by the Telnet client, a SET MUXL DISCONNECT command, or a DETACH MUX command.

The order in which connections are assigned to multiplexer lines may be specified and displayed with these commands:

 SET MUX LINEORDER=l1{;l2;...} set line connection order SHOW MUX LINEORDER show line connection order

...where  $\langle \ln \rangle$  may be a single line number or a range of line numbers of the form  $m-n$ . Telnet connections to the listening port will be assigned to multiplexer lines in the sequence specified. In the absence of a SET MUX LINEORDER command, connections will be assigned by default in ascending line order. The default order may be reestablished by specifying the command:

```
 SET MUX LINEORDER=ALL restore default ascending connection order
```
Other special multiplexer commands:

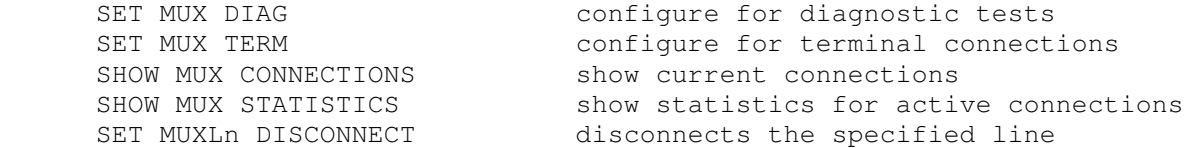

Enabling the diagnostic mode simulates the installation of eight HP 30062-60003 diagnostic test (loopback) cables between lines 0-1, 2-3, etc., as required by the multiplexer diagnostic. In addition, all Telnet sessions are disconnected, and the multiplexer is detached from the listening port. While in diagnostic mode, the ATTACH MUX command is not allowed. Enabling terminal mode allows the multiplexer to be attached to accept incoming connections again.

The multiplexer may be configured to send debugging information to the previously enabled debug output device using these commands:

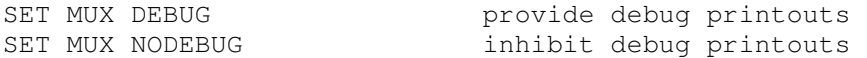

Three debug flags that control the reporting level are supported:

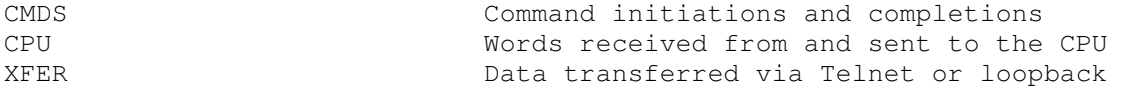

The scanner (MUX) implements these registers:

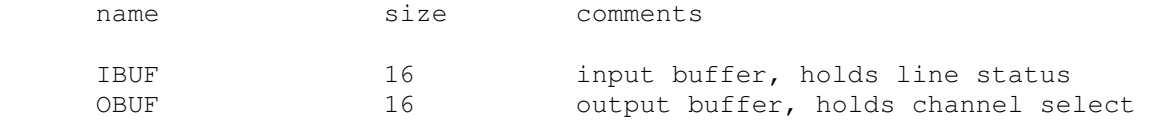

#### The lines (MUXL) implements these registers:

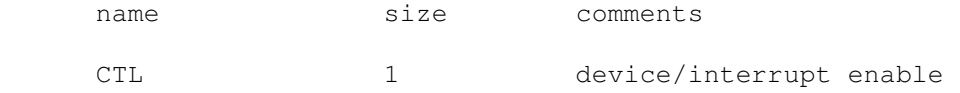

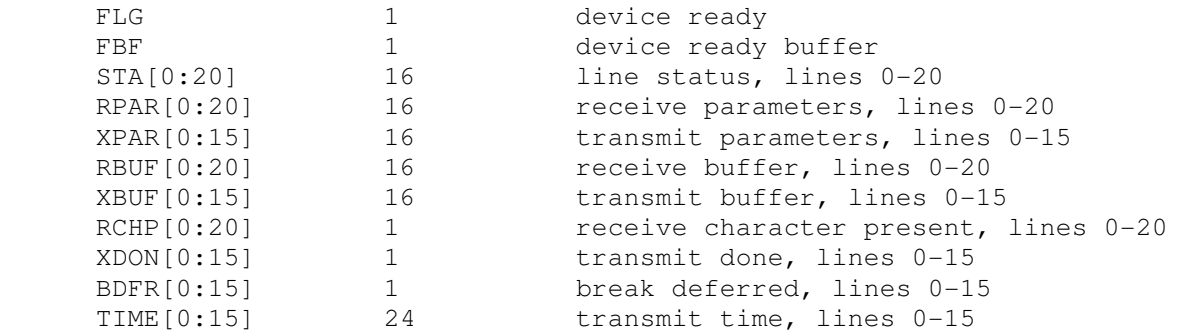

The modem control (MUXM) implements these registers:

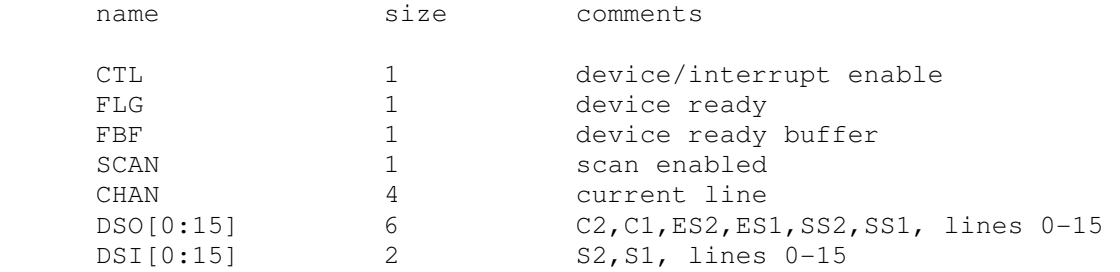

The terminal multiplexer does not support save and restore. All open connections are lost when the simulator shuts down or MUX is detached.

# **2.5.10 12875A Interprocessor Link (IPLI, IPLO)**

The interprocessor link is a pair of 12566A parallel interfaces that are cross-coupled to provide interprocessor communications to another pair of interfaces in a second copy of the HP2100 simulator. The IPL is intended to support simulation of a two-system HP 2000 Time-Shared BASIC configuration and occupies two adjacent I/O slots in both the system and I/O processors. The input-line interface is installed in the higher-priority (lower-numbered) slot, and the output-line interface is installed in the lower-priority (highernumbered) slot. Each interface is actually a bi-directional, half-duplex line that is used in the indicated direction for commands and in the reverse direction for status. The IPL is disabled by default.

To operate, the IPL devices must be enabled and then connected to the IPL devices in another copy of the simulator. The IPLI device in the first simulator is connected to the IPLO device in the second and vice versa. Connections are established with the ATTACH command. One copy of the simulator listens for connections on the specified ports  $(ATTACH - L)$ , and the other establishes connections to those ports (ATTACH -C). Either copy may perform either operation, but the operations must be done in matched pairs:

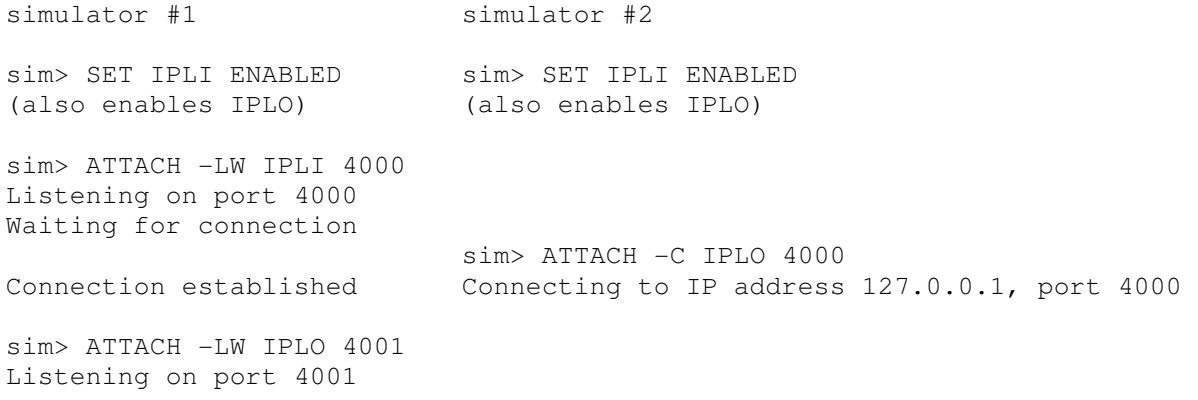

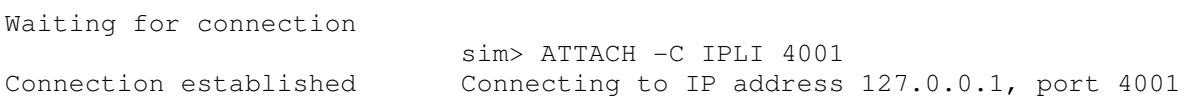

Both forms of  $ATTACH$  take a modifier  $-W$  (wait); if specified, the command will wait up to 30 seconds for the connection process to complete.  $ATTACH -C can specify both an IP address and a port, in the form$ aa.bb.cc.dd:port; if the IP address is omitted, it defaults to 127.0.0.1 (local system). The connections may be forcibly broken with the SET IPLI DISCONNECT and SET IPLO DISCONNECT commands.

Both IPLI and IPLO implement the BOOT command. BOOT IPLI or BOOT IBLO loads the HP 2000/Access Basic Block Loader for the IOP into memory and starts it running.

The interprocessor link supports the HP processor interconnect cable diagnostic with these commands:

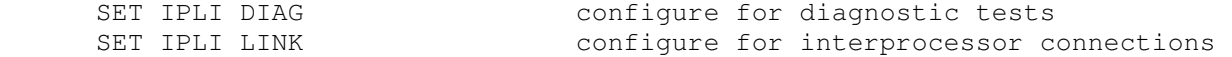

Enabling the diagnostic mode simulates the connection of the interprocessor cable from one card to the other within the same machine. Configuring either IPLI or IPLO for diagnostic mode automatically configures the other card as well.

Each link device may be configured separately to send debugging information to the previously enabled debug output device using these commands:

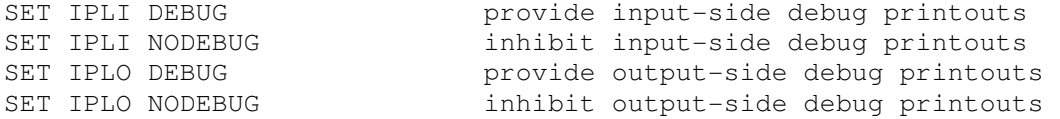

Three debug flags that control the reporting level are supported:

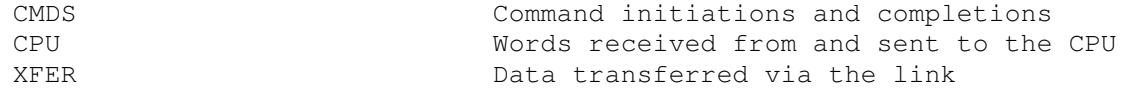

Both IPLI and IPLO implement these registers:

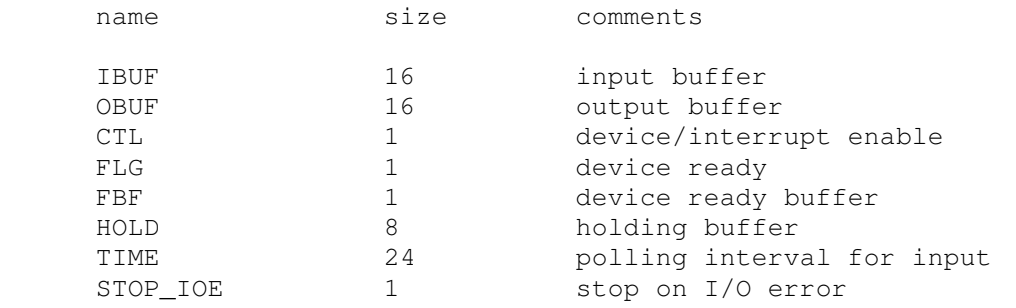

### **2.5.11 12620A/12936A Privileged Interrupt Fence (PIF)**

The Privileged Interrupt Fence (PIF) was used in DOS and RTE systems to provide privileged interrupt capability. The PIF was installed in the I/O backplane to separate privileged from unprivileged devices by controlling the interrupt priority chain signal (PRL) to lower-priority devices. The privileged cards, located below the fence, were allowed to interrupt the operating system and service routines of the unprivileged

cards that were located above the fence. Privileged devices employed specially written device drivers that bypassed the operating system during interrupts. This provided very fast interrupt service time.

HP produced two PIF cards: the 12620A Breadboard Interface for the RTE operating systems, and the 12936A Privileged Interrupt Fence Accessory for DOS. They behaved quite differently and were not interchangeable. Under simulation, the type of the PIF card may be selected and displayed with these commands:

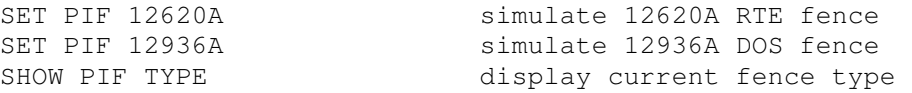

The PIF may be configured to send debugging information to the previously enabled debug output device by using these commands:

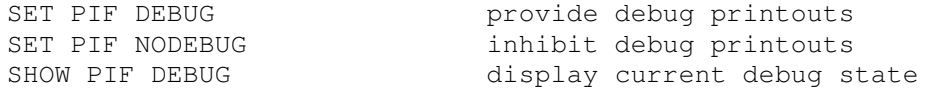

Because the PIF is accessed twice for each unprivileged interrupt, systems employing the time base generator will generate a large number of debug statements very quickly. In such cases, debug tracing should be enabled for the minimum time necessary.

The PIF implements these registers:

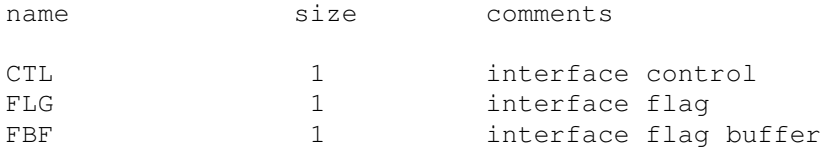

# **2.6 Disk Controllers**

## **2.6.1 12557A Disk Controller (DPC, DPD) with Four 2781 Drives, 13210A Disk Controller (DPC, DPD) with Four 7900 Drives**

The 12557A and 13210A disk controllers have two separate devices: a data channel (DPD) and a command channel (DPC). The data channel includes a 128-word (one sector) buffer for reads and writes. The command channel includes the four disk drives. The controller can be configured as either a 12557A, supporting 2.5MB drives, or a 13210A, supporting 5MB drives, with the commands:

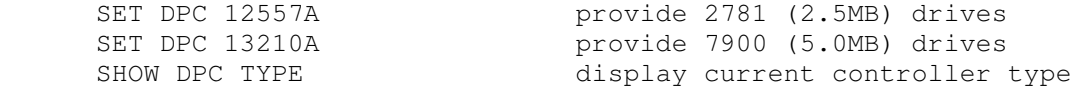

Drive types cannot be intermixed; the controller is configured for one type or the other. The 13210A is selected by default.

Individual drives may be protected against writing. These commands simulate the Upper/Lower Disc Protect switches on the drives:

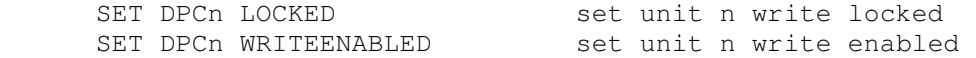

Separate protection for the upper and lower platters of the 7900 drive is not supported. Also, the drive Protect/Override switch is not supported; drive protection is permanently overridden.

Drives may also have their heads unloaded and loaded:

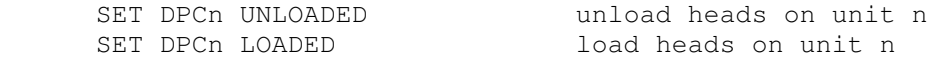

This provides a convenient method of setting a drive "down" without detaching the associated disk image file. Drives can also be set DISABLED or ENABLED.

The controller supports the BOOT command. BOOT DPC copies the HP 12992F boot loader ROM into memory and starts it running. BOOT -R DPC boots from the removable platter (head 0). The switch register (S) is modified automatically to the value expected by the loader:

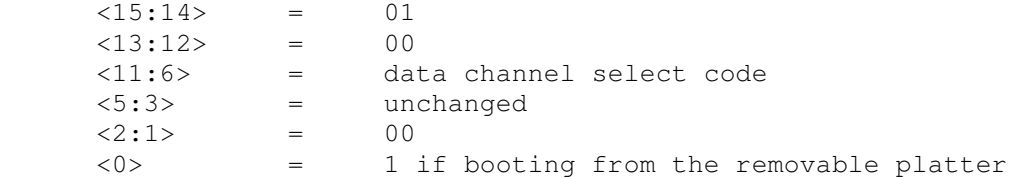

The data channel (DPD) implements these registers:

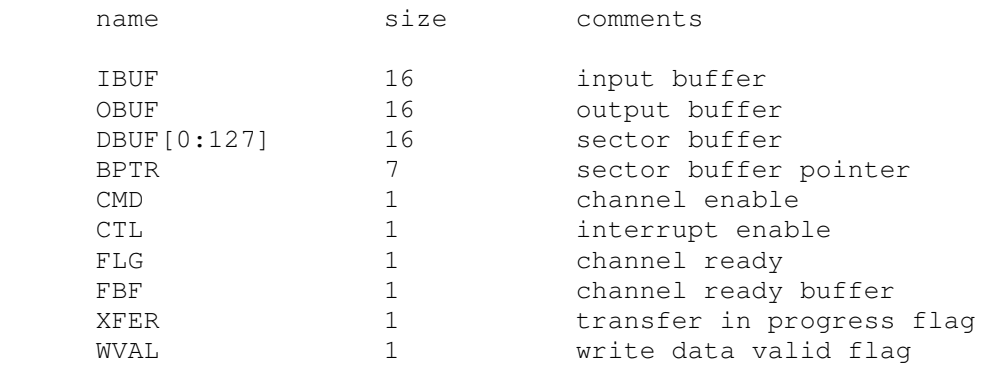

#### The command channel (DPC) implements these registers:

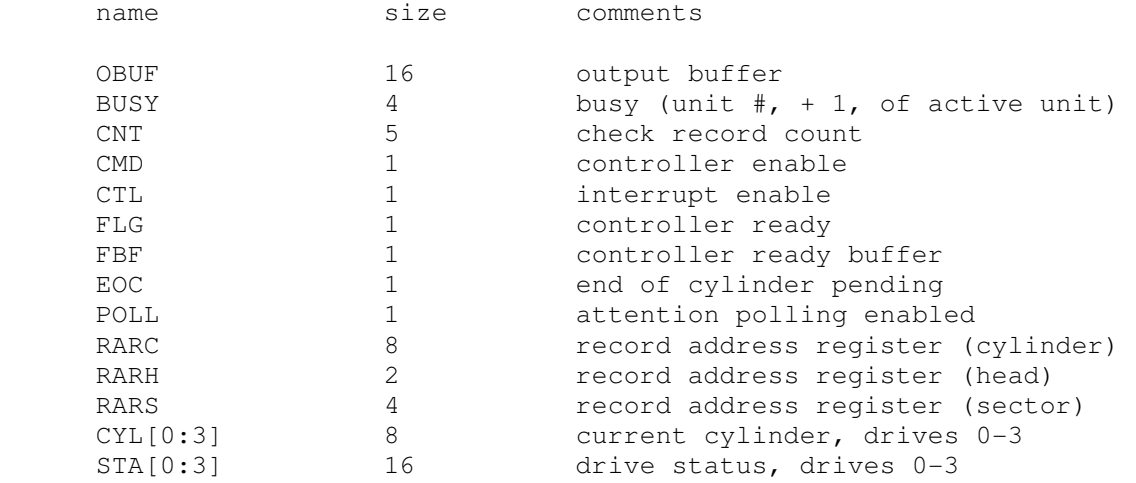

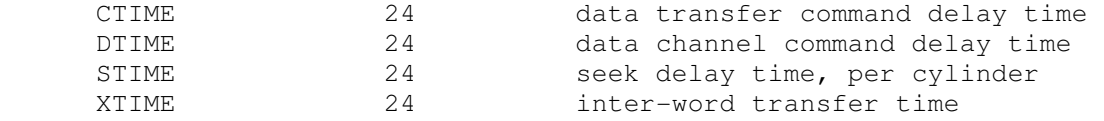

Error handling is as follows:

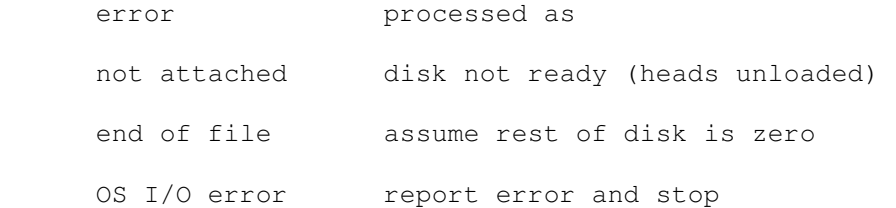

# **2.6.2 12565A Disk Controller (DQC, DQD) with Two 2883 Drives**

The 12565A disk controller has two separate devices: a data channel (DQD) and a command channel (DQC). The data channel includes a 128-word (one sector) buffer for reads and writes. The command channel includes the two disk drives.

Individual drives may be protected against writing:

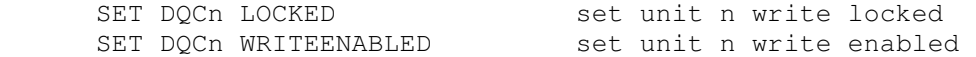

Drives may have their heads unloaded and loaded:

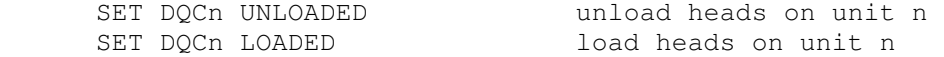

This provides a convenient method of setting a drive "down" without detaching the associated disk image file. Disk drives can also be set DISABLED or ENABLED.

The 12565A supports the BOOT command. BOOT DQC copies the HP 12992A boot loader ROM into memory and starts it running. The switch register (S) is modified automatically to the value expected by the loader:

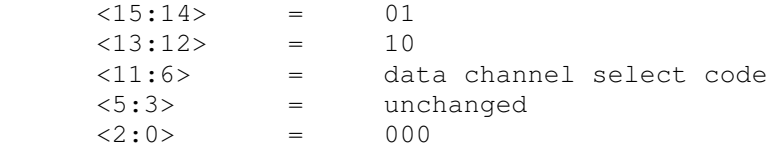

The data channel (DQD) implements these registers:

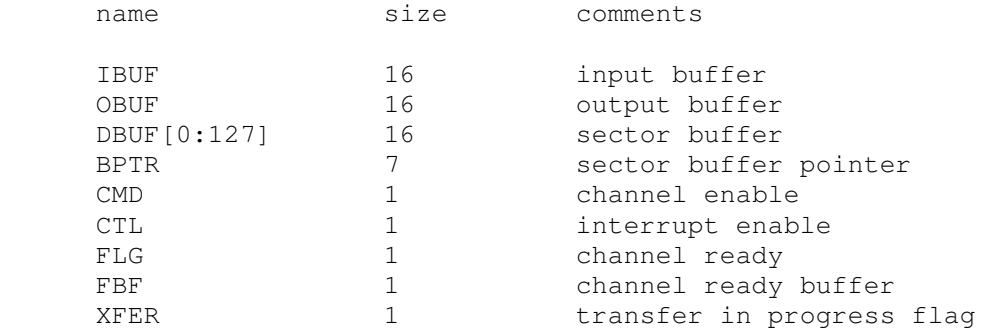

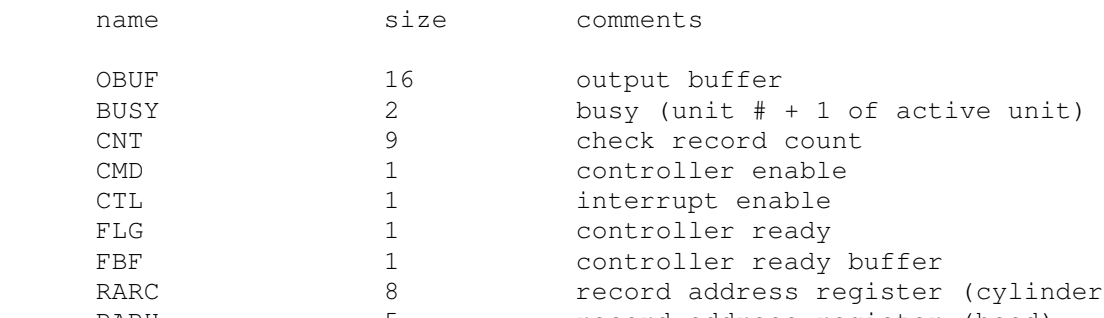

#### The command channel (DQC) implements these registers:

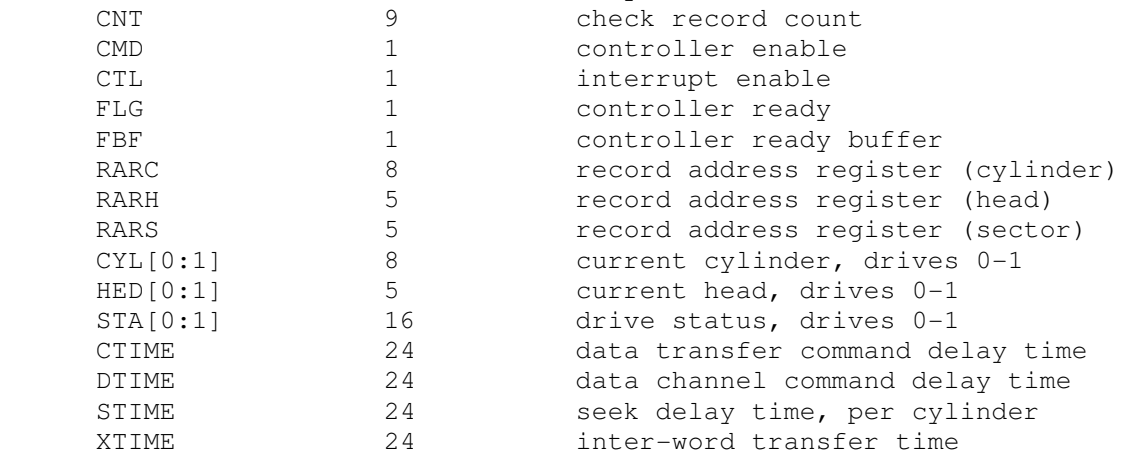

#### Error handling is as follows:

![](_page_28_Picture_140.jpeg)

# **2.6.3 12606B Fixed Head Disk Controller (DRC, DRD) with 2770/2771 Disk, 12610B Drum Controller (DRC, DRD) with 2773/2774/2775 Drum**

The 12606B and 12610B fixed head disk/drum controllers have two separate devices: a data channel (DRD) and a command channel (DRC). The command channel includes the actual drive. Ten models are supported:

![](_page_28_Picture_141.jpeg)

The command channel supports write-protected tracks. Track protection is enabled with this command:

SET DRC PROTECTED

In addition, the number of protected tracks is specified by the command:

SET DRC TRACKPROT=count

The track protect count must be a power of two from 1 to 128 on the 12606 interface and from 1 to 512, or 768, on the 12610 interface. If the drive has fewer tracks than the track protect count, then all tracks on the drive are eligible for protection.

Track protection is disabled with this command:

SET DRC UNPROTECTED

The controller supports the BOOT command. BOOT DRD loads the first sector from the disk or drum into locations 0-77 octal and then begins execution at location 77. This is very different from the boot loader protocol used by the 12565A and the 12557A/13210A.

The data channel (DRD) implements these registers:

![](_page_29_Picture_129.jpeg)

The command channel implements these registers:

![](_page_29_Picture_130.jpeg)

Error handling is as follows:

![](_page_29_Picture_131.jpeg)

12606B/12610B data files are buffered in memory; therefore, end of file and OS I/O errors cannot occur.

### **2.6.4 13037D Disk Controller (DS) with Eight 7905/7906/7920/7925 Drives**

The 13037D disk controller supports up to eight 7905, 7906, 7920, or 7925 multiple-access controller (MAC) disk drives connected via a 13175D disk controller interface:

![](_page_29_Picture_132.jpeg)

The drive type also may be set to one of the four supported types automatically, based on the size of the disk image file:

SET DSn AUTOSIZE drive n type based on file size at ATTACH

Drive types may be intermixed. The 7905 is selected by default.

Individual drives may be protected against writing. These commands simulate the Disc Protect/Read Only switches on the drives:

![](_page_30_Picture_142.jpeg)

Separate protection for the upper and lower platters of the 7905 and 7906 drives is not supported. Protecting a 7905 or 7906 drive behaves as though both of the Disc Protect switches were on.

Drives may also have their heads unloaded and loaded:

![](_page_30_Picture_143.jpeg)

This provides a convenient method of setting a drive "down" without detaching the associated disk image file.

The setting of the drive Format switch may be changed with:

![](_page_30_Picture_144.jpeg)

Drives may also be set DISABLED or ENABLED.

The controller supports the BOOT command. BOOT DS copies the HP 12992B boot loader ROM into memory and starts it running. The switch register (S) is modified automatically to the value expected by the loader:

![](_page_30_Picture_145.jpeg)

The controller may be configured to send debugging information to the previously enabled debug output device:

![](_page_30_Picture_146.jpeg)

Five debug flags that control various levels of reporting are supported:

![](_page_30_Picture_147.jpeg)

If individual flags are not specified in the SET DS DEBUG and SET DS NODEBUG commands, then all reporting levels are implied.

The controller implements these registers:

![](_page_31_Picture_140.jpeg)

### Error handling is as follows:

![](_page_31_Picture_141.jpeg)

![](_page_32_Picture_132.jpeg)

### **2.6.5 12821A Disk Interface (DA) with Four 7906H/7920H/7925H Drives**

The 12821A disk interface supports up to four 7906H, 7920H, and 7925H integrated controller disk (ICD) drives connected via HP-IB:

![](_page_32_Picture_133.jpeg)

Drive types may be intermixed. The 7906H is selected by default.

The HP-IB address of each drive may be set:

SET DAn BUS=b set unit n to HP-IB address b

Bus addresses range from 0-7, and each unit's address must be unique. Each unit's bus address is initially set to its unit number.

Individual drives may be protected against writing. These commands simulate the Disc Protect/Read Only switches on the drives:

![](_page_32_Picture_134.jpeg)

Separate protection for the upper and lower platter of the 7906H drive is not supported. Protecting a 7906H drive behaves as though both of the Disc Protect switches were on.

Drives may also have their heads unloaded and loaded:

![](_page_32_Picture_135.jpeg)

This provides a convenient method of setting a drive "down" without detaching the associated disk image file.

The setting of the drive Format switch may be changed with:

![](_page_32_Picture_136.jpeg)

Drives may also be set DISABLED or ENABLED. A disabled drive is disconnected from the bus.

A diagnostic mode is provided for use with the 12821-16001 ICD Disc Interface diagnostic:

![](_page_32_Picture_137.jpeg)

Setting the diagnostic mode enables a second 12821A device (DC) and simulates the installation of an HP-IB cable between the two 12821A Disk Interface cards. Setting the HP-IB mode disables the second device

and simulates the installation of an HP-IB cable between the first card and the drives. The bus address used by the diagnostic to test the card's parallel poll response also may be set.

The 12821A supports the BOOT command. BOOT DA copies the HP 12992H Boot Loader ROM into memory and starts it running. The switch register (S) is modified automatically to the value expected by the loader:

![](_page_33_Picture_157.jpeg)

The 12821A may be configured to send debugging information to the previously enabled debug output device by using these commands:

![](_page_33_Picture_158.jpeg)

Six debug flags that control various levels of reporting are supported:

![](_page_33_Picture_159.jpeg)

If individual flags are not specified in the SET DA DEBUG and SET DA NODEBUG commands, then all reporting levels are implied.

The DA interface and drive controllers implement these registers:

![](_page_33_Picture_160.jpeg)

#### Error handling is as follows:

![](_page_34_Picture_119.jpeg)

# **2.7 Magnetic Tape**

# **2.7.1 12559C Magnetic Tape Controller (MTC, MTD) with One 3030 Drive**

The 12559C magnetic tape drive controller has two separate devices, a data channel (MTD) and a command channel (MTC). The data channel includes a maximum record sized buffer for reads and writes. The command channel includes the tape unit and supports setting the tape image file format. Magnetic tape options include the ability to make the unit write enabled or write locked:

![](_page_34_Picture_120.jpeg)

The BOOT command is not supported. The 12559C is disabled by default.

The data channel (MTD) implements these registers:

![](_page_34_Picture_121.jpeg)

The command channel (MTC) implements these registers:

![](_page_34_Picture_122.jpeg)

![](_page_35_Picture_130.jpeg)

Error handling is as follows:

![](_page_35_Picture_131.jpeg)

# **2.7.2 13181A Magnetic Tape Controller (MSC, MSD) with Four 7970B Drives, 13183A Magnetic Tape Controller (MSC, MSD) with Four 7970E Drives**

The 13181A/13183A magnetic tape drive controller has two separate devices, a data channel (MTD) and a command channel (MTC). The data channel includes a maximum record sized buffer for reads and writes. The command channel includes the tape units and supports setting the tape image file format. Magnetic tape options include the ability to select the controller type and timing, drive tape reel size, and the ability to set drives offline, online, write enabled, or write locked:

![](_page_35_Picture_132.jpeg)

Setting the controller to optimized timing with SET MSC FASTTIME also enables two other optimizations: the initial gap normally written after BOT is omitted, and the Gap and File Mark (GFM) command is executed as a Write File Mark (WFM) command instead. Note that this does not affect the Write Gap (GAP) command.

MSC may be configured to send debugging information to the previously enabled debug output device using these commands:

![](_page_35_Picture_133.jpeg)

Three debug flags that control the reporting level are supported:

![](_page_36_Picture_147.jpeg)

The 13181A/13183A supports the BOOT command. BOOT MSC loads the HP 12992D boot loader ROM into memory and starts it running. BOOT -S MSC causes the loader to position to the file number specified in the A register before starting to load data. The switch register (S) is modified automatically to the value expected by the IBL loader:

![](_page_36_Picture_148.jpeg)

#### The data channel (MSD) implements these registers:

![](_page_36_Picture_149.jpeg)

#### The command channel (MSC) implements these registers:

![](_page_36_Picture_150.jpeg)

#### Error handling is as follows:

![](_page_36_Picture_151.jpeg)

![](_page_37_Picture_164.jpeg)

# **3 Symbolic Display and Input**

The HP2100 simulator implements symbolic display and input. These command line switches control the display:

![](_page_37_Picture_165.jpeg)

Input parsing is controlled by the first character typed in or by command line switches:

![](_page_37_Picture_166.jpeg)

Instruction input uses standard HP 2100 assembler syntax. There are seven instruction classes: memory reference, I/O group, shift/rotate, alter/skip, extended shift, extended memory reference, extended twoaddress reference.

Memory reference instructions have the format:

memref {C/Z} address{,I}

where  $I$  signifies indirect addressing,  $C$  a current-page reference, and  $Z$  a zero-page reference. The address is an octal number in the range  $0 - 77777$ ; if  $\infty$  or  $\infty$  is specified, the address is a page offset in the range  $0 -$ 1777.

 $C/Z$  is not needed when entering instructions into CPU memory; the simulator figures out from the target address what mode to use. However, when entering instructions into device address spaces (e.g., disks), the eventual target address is unknown, and  $\subset$  must be used to specify current-page addressing (omitting C/Z implies zero-page addressing).

IOG instructions have the format:

io device{,C}

where  $\circ$  signifies that the device flag is to be cleared. The device is an octal number in the range  $0 - 77$ .

Shift/rotate and alter/skip instructions have the format:

```
 sub-op,sub-op,sub-op...
```
The simulator checks that the combination of sub-opcodes is legal.

Extended shift instructions have the format:

extshift count

where count is a decimal number in the range 1 - 16.

Extended memory reference instructions have the format:

```
extmemref address{, I}
```
where I signifies indirect addressing and address is an octal number in the range 0 - 77777.

Extended two-address instructions have the format:

```
ext2addr addr1{, I}, addr2{, I}
```
where I signifies indirect addressing. Both addr1 and addr2 are octal numbers in the range 0 - 77777.